# **Microsoft Office Project 2007 Uputstvo**

# *KRATAK PRIKAZ OSNOVNIH PODEŠAVANJA I POGLEDA (EKRANA)*

*Početni ekran pri startovanju MS Project 2007*

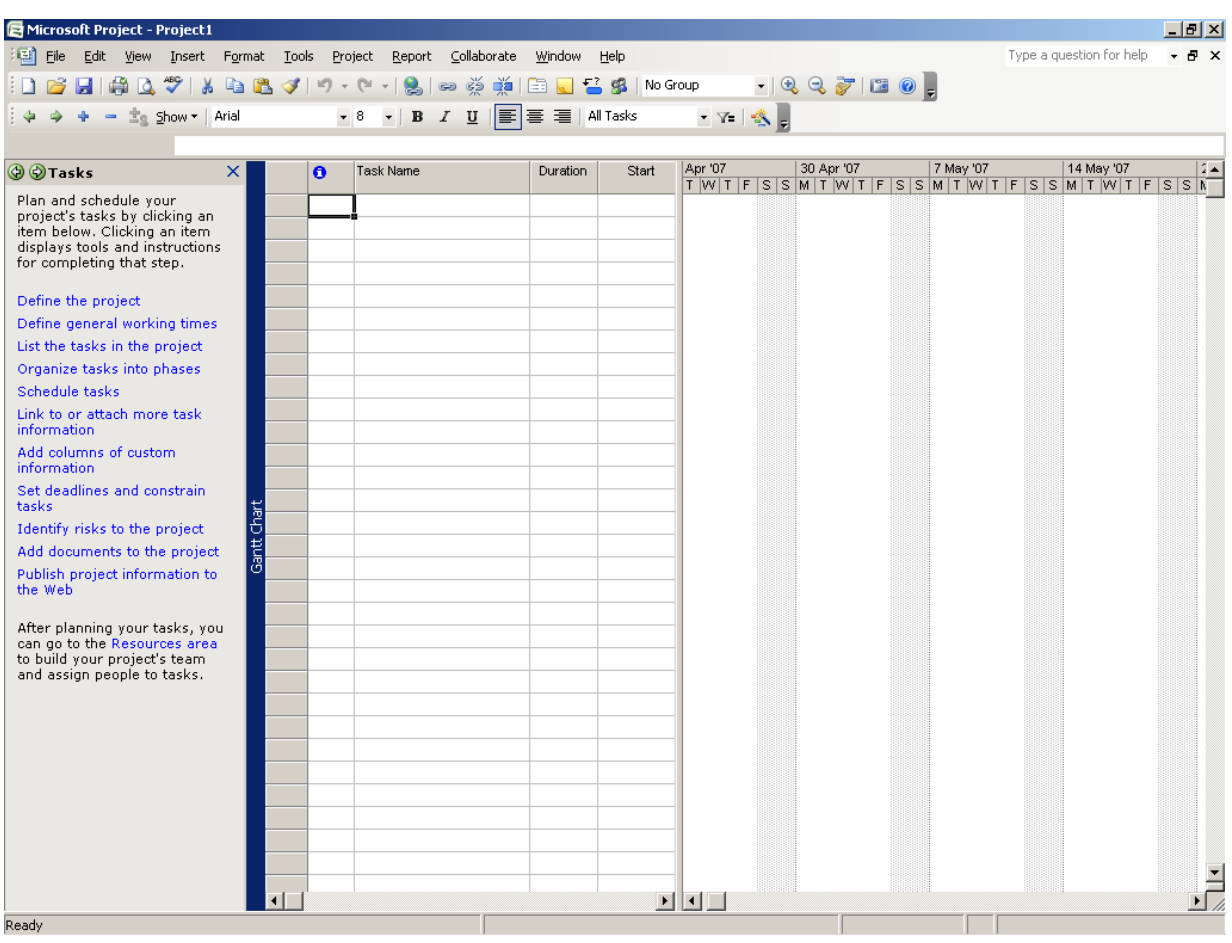

Sa leve strane ekrana se nalazi Project Guide Wizard pomoću koga se mogu postaviti osnovni parametri programa i u kome su data osnovna objašnjenja za početnike.

#### *Početno podešavanje parametara programa*

#### • **Podešavanje parametara programa**

Na početku treba postaviti osnovne parametre koji će se odnositi na sve buduće projekte. Podešavanje se obavlja preko opcije menija Tools Options preko dialog box-a sa 11 prikaza. Detaljno će biti obrađene samo najvažnije:

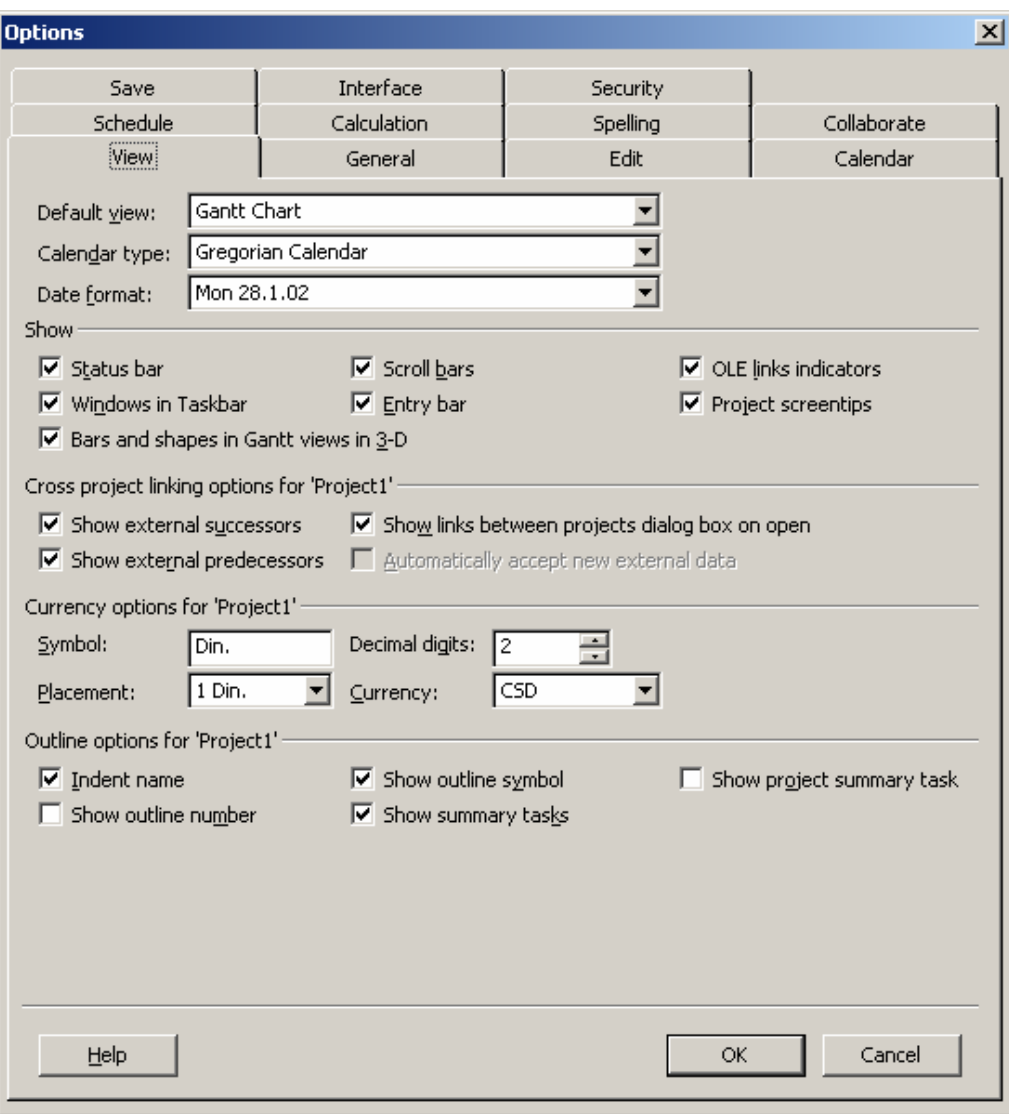

#### **View**

Format datuma, broja, oznake novčane jedinice, broja decimala. Format prikaza sumarnih aktivnosti u svakom pogledu

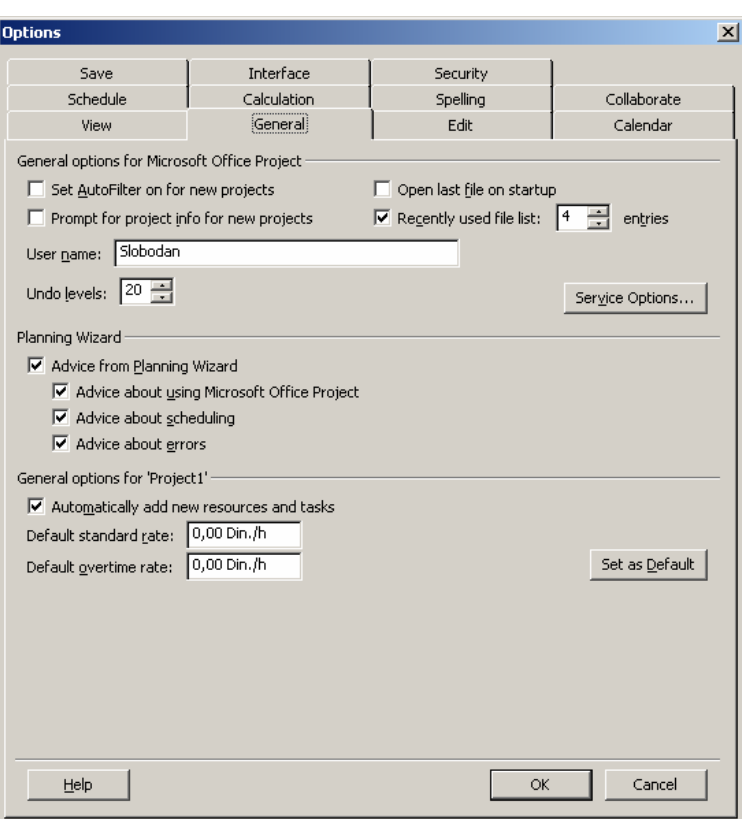

#### **General**

Postavljanje AutoFiltera, Aktiviranje Wizard-a. Određivanje standardnih cena za redovan i prekovremeni rad.

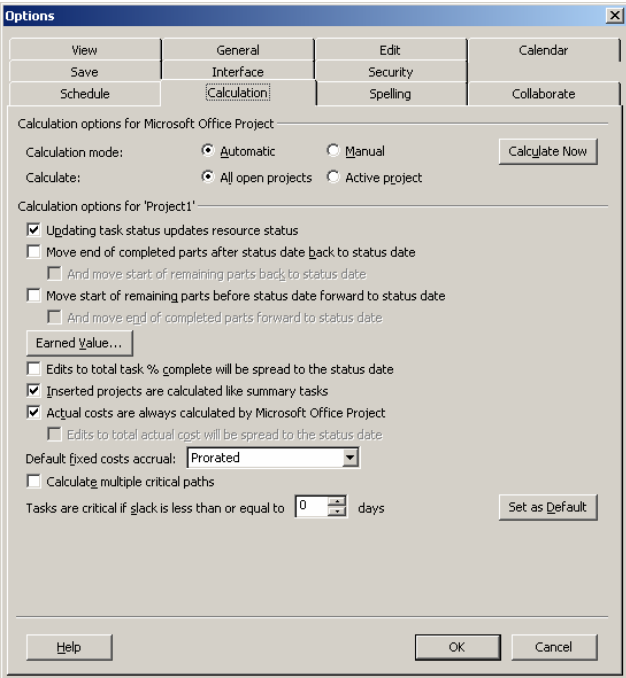

#### **Calculation**

Podešava se automatski ili ručni proračun.

Određuje se kada je aktivnost kritična: U MS Project-u je aktivnost kritična ako je vremenska rezerva manja ili jednaka nekom izabranom broju dana (ne mora biti 0).

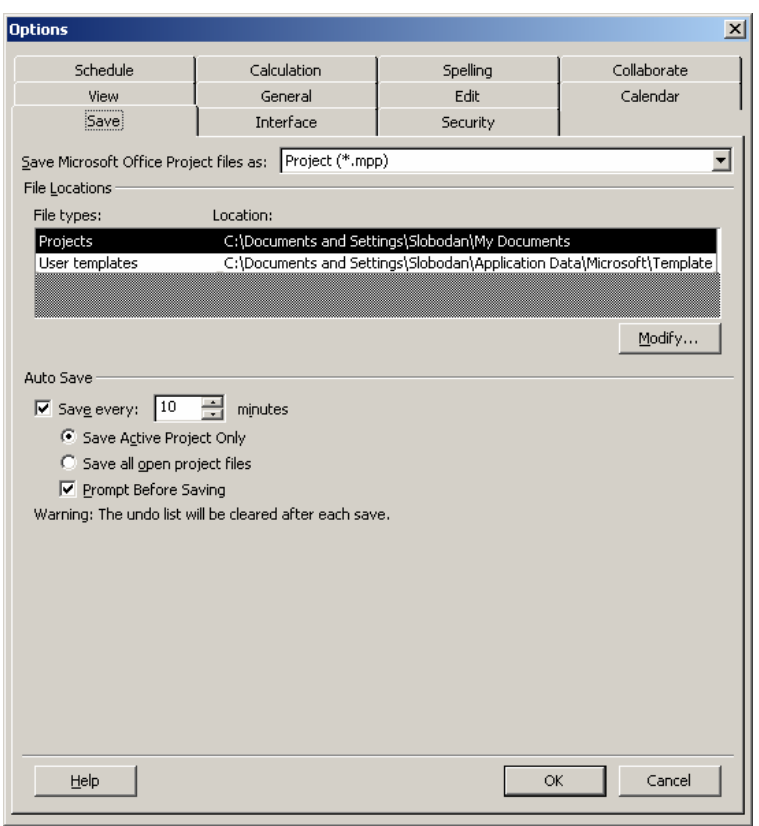

#### **Save**

Definisanje lokacije na disku za snimanje projekata Templates ... Određivanje intervala za automatsko snimanje projekta.

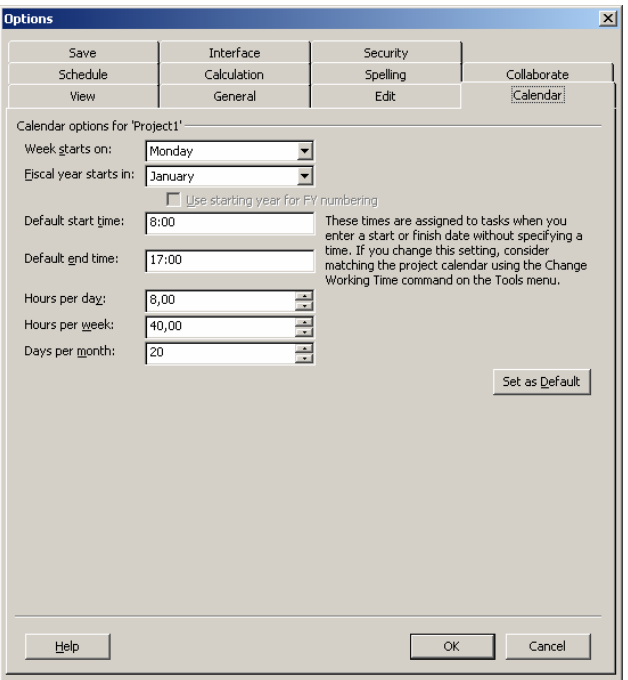

#### **Shedule - Kalendar**

Definisanje: Radne nedelje, Dnevnog radnog vremena, Broja radnih sati u toku nedelje i Prosečnih radnih dana u toku meseca.

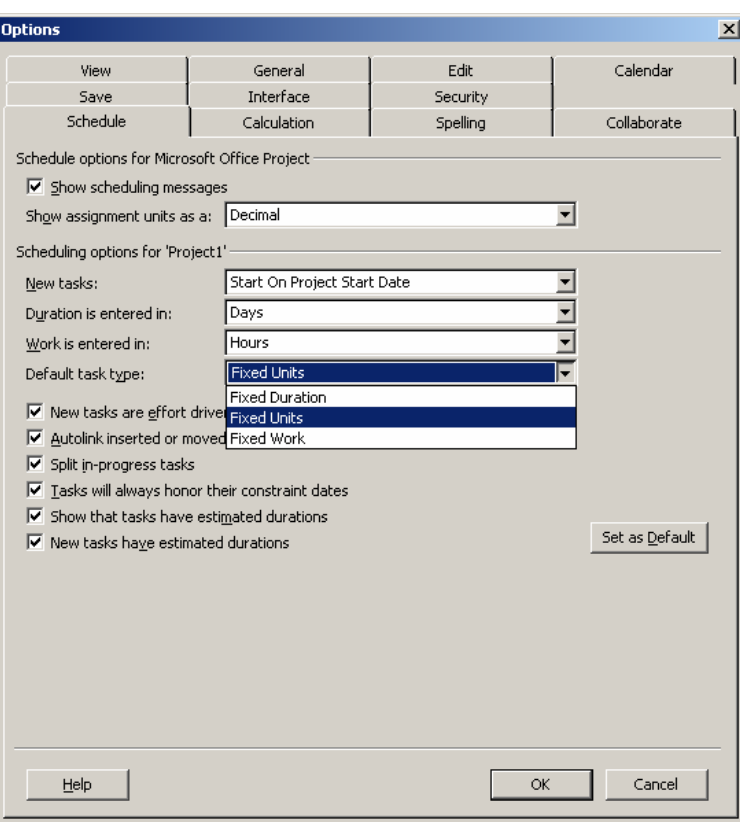

#### **Schedule**

Definisanje podrazumevanih opcija za nove aktivnosti i resurse.

Decimalni ili procentualni prikaz broja resursa, startni datumi novih aktivnosti, jedinice vremena, i tipovi aktivnosti.

# *Osnovni ekrani za rad Pogledi (View)*

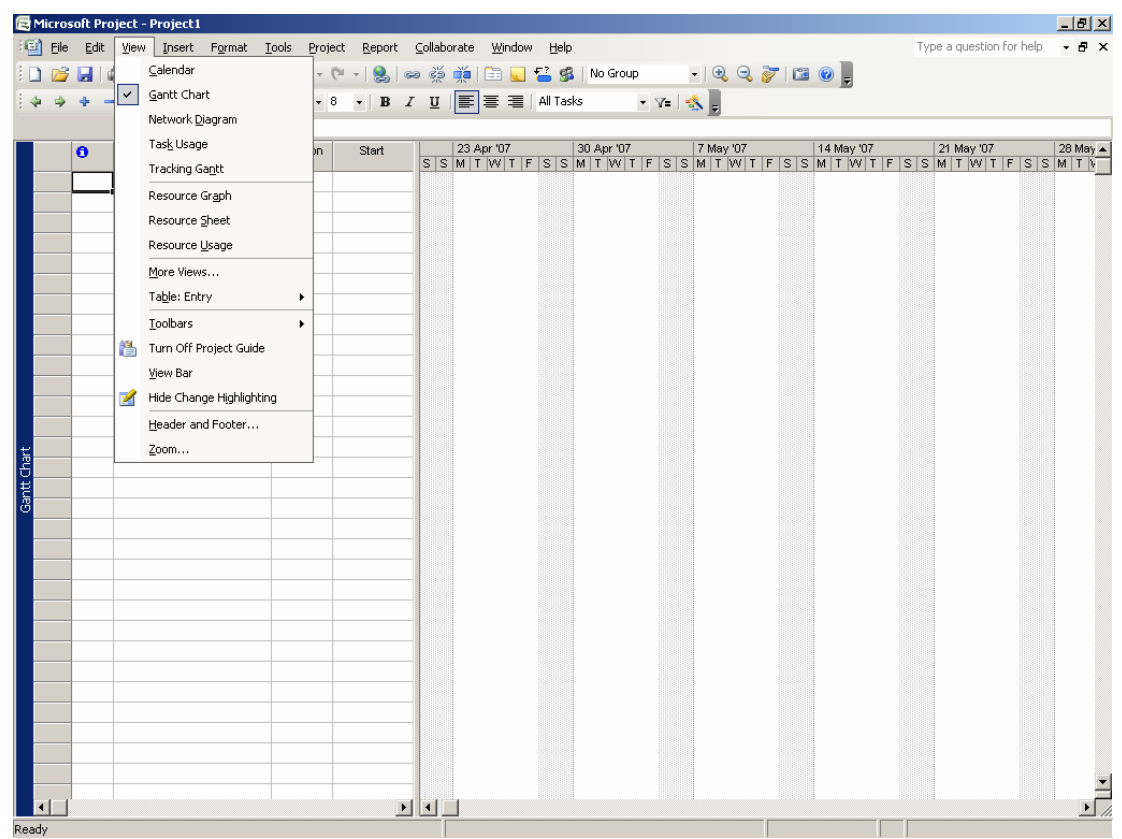

**U MS Projectu se podaci mogu prikazati na više različitih načina i unositi ili menjati u svakom od prikaza osnovni su:** 

**Calendar** 

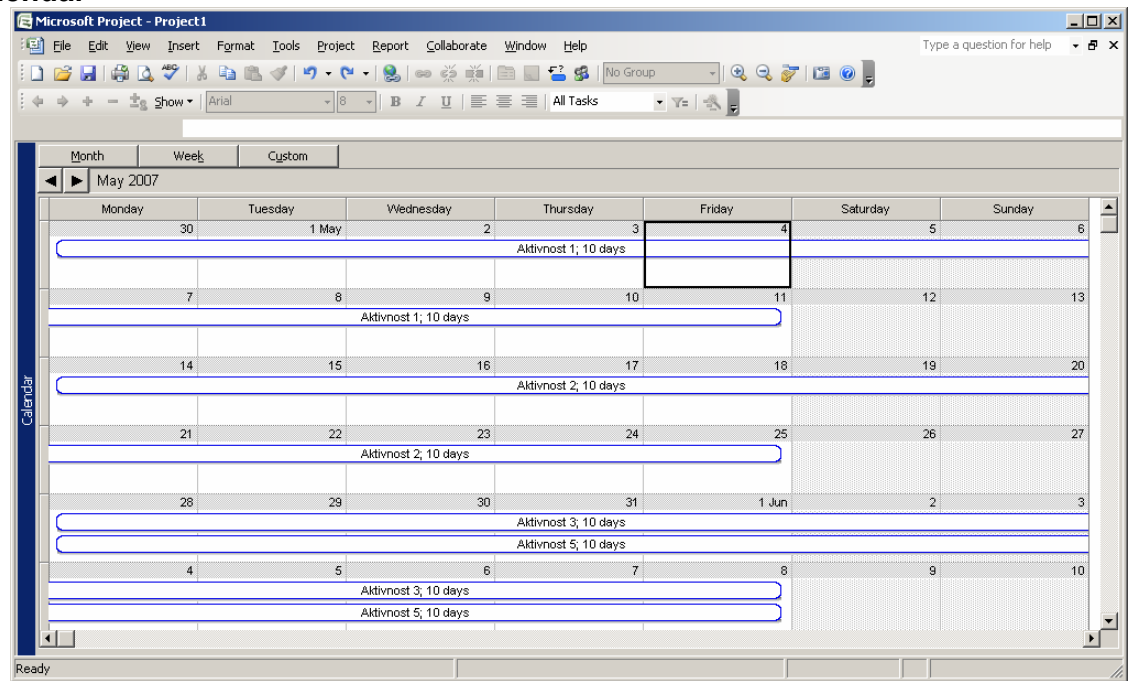

#### **Gant Chart**

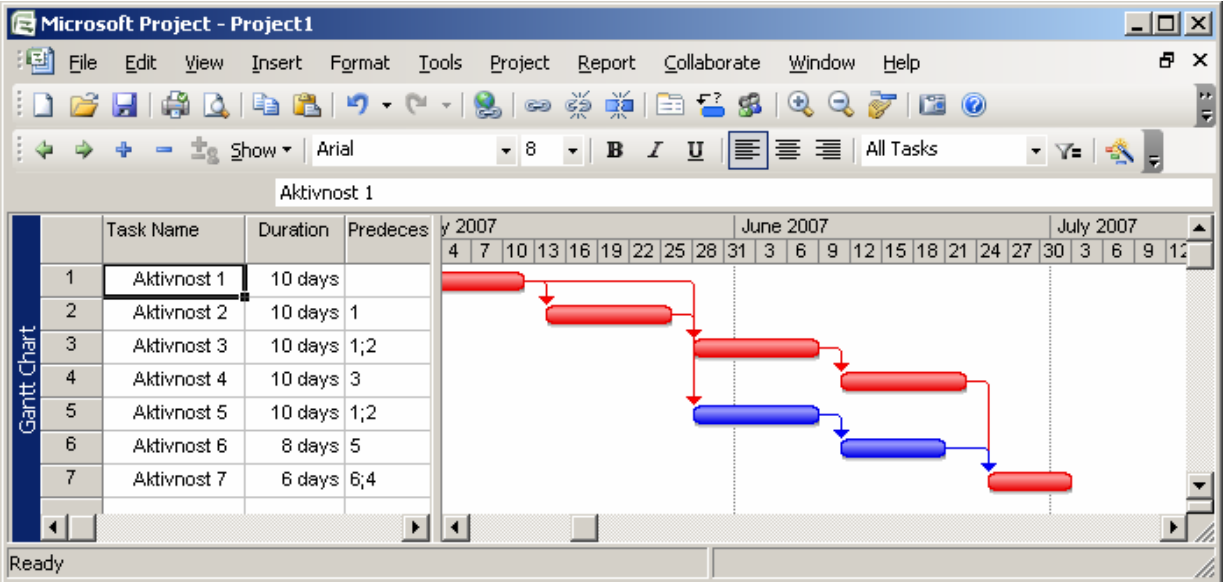

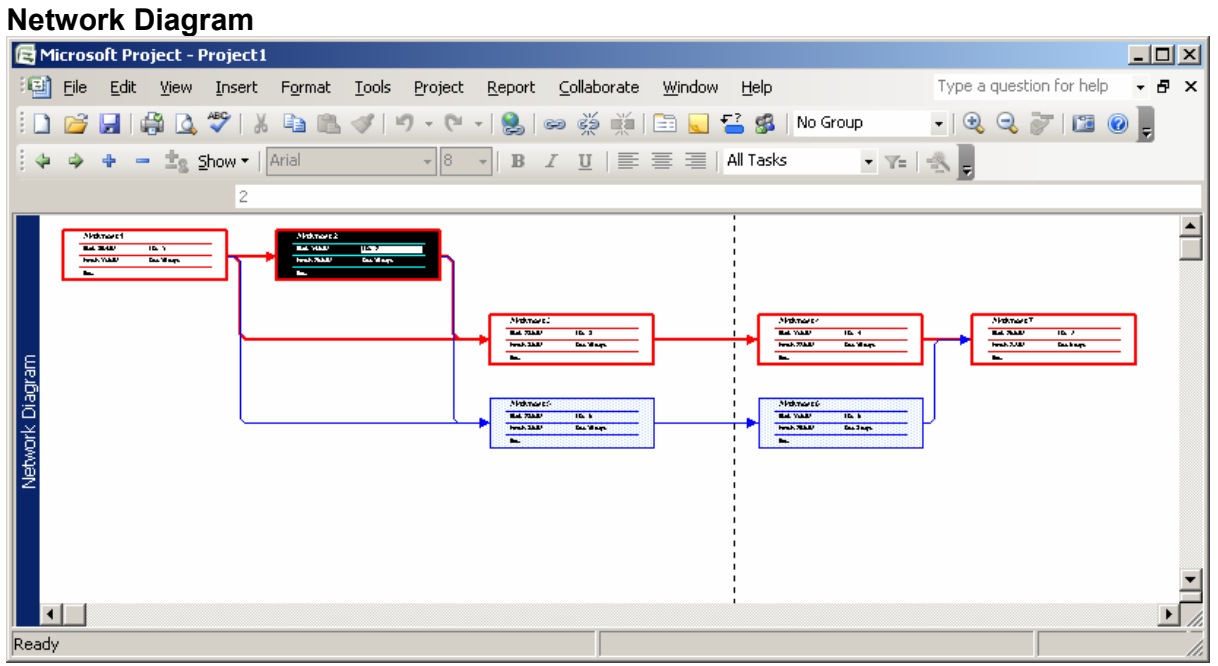

#### **Ressorce Sheet**

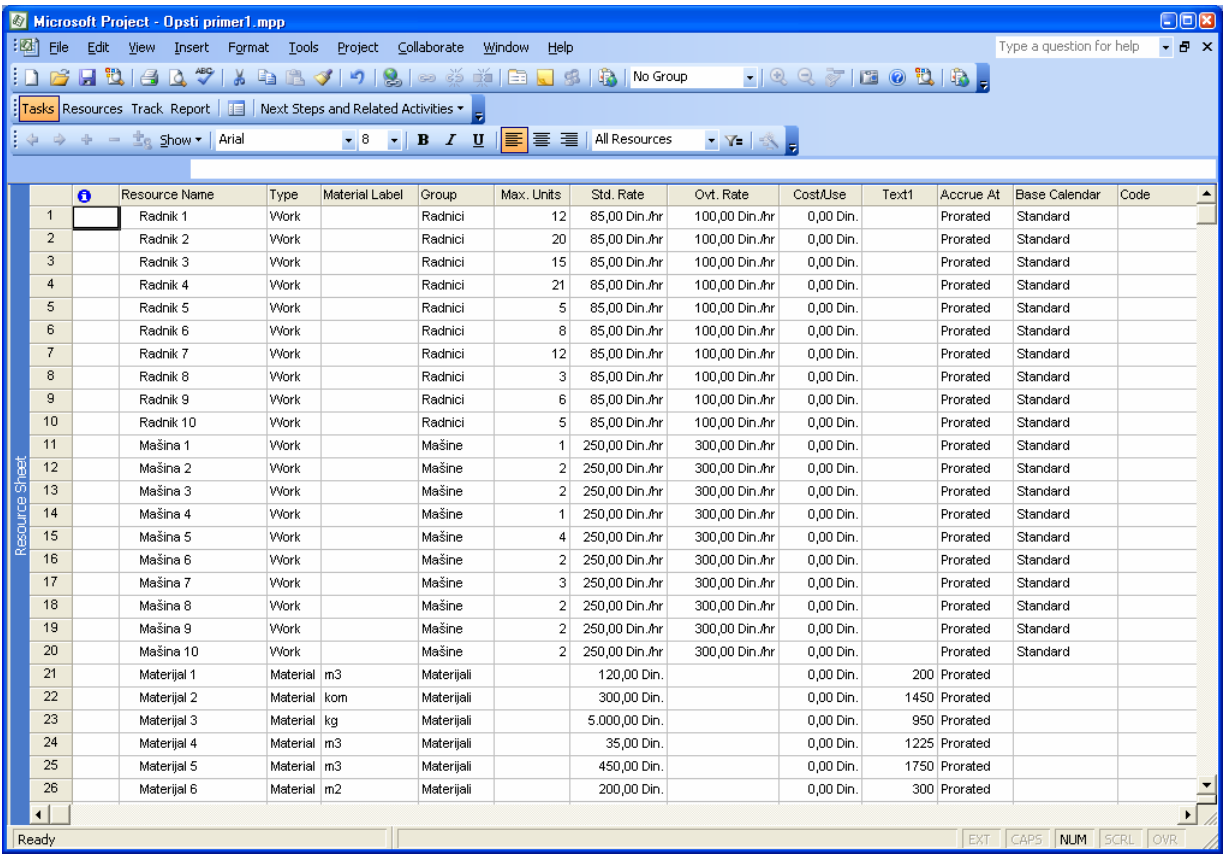

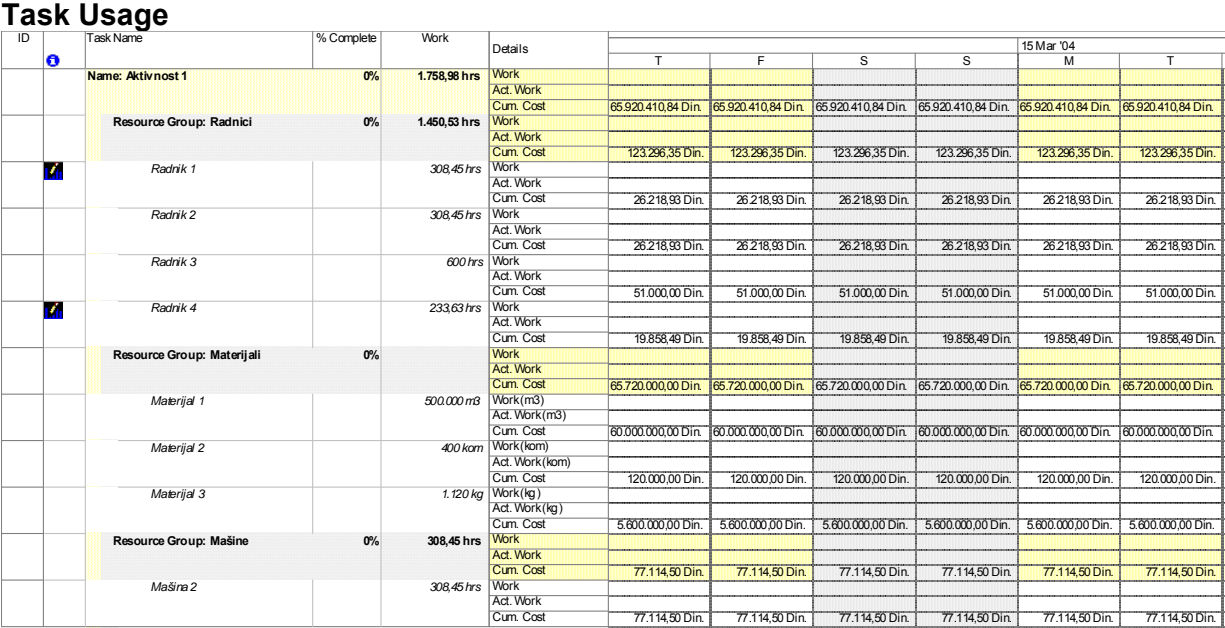

### *Otvaranje novog projekta*

**Novi projekat se otvara opcijom File New Blank Project.** 

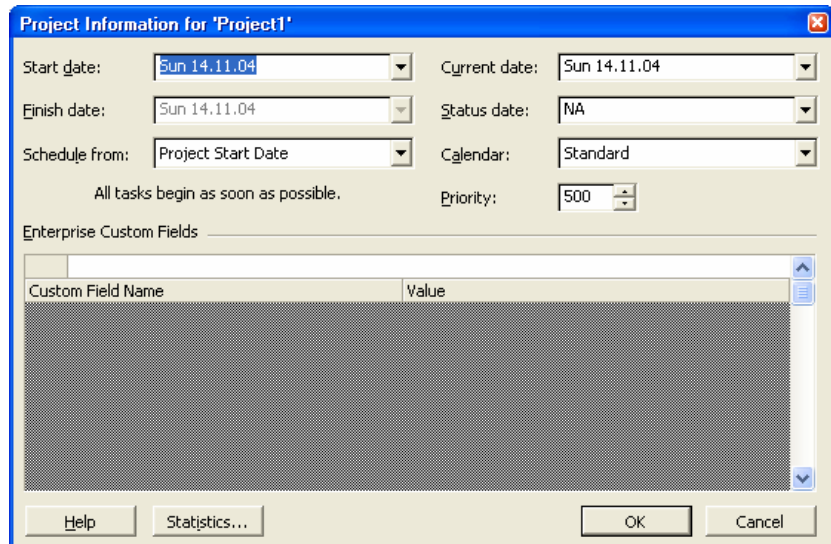

**Unošenje osnovnih podataka o projektu (Menu Project, Project informations).** 

Početni datum, Način proračuna (od startnog datuma),

Tekući datum, Izbor kalendara, Prioritet Projekta, Custom Fild Name.

#### **File Properties**

U opciji **File Properties** unose se detaljniji podaci, koji kasnije mogu poslužiti za lakše nalaženje određenog projekta i pri štampanju izveštaja.

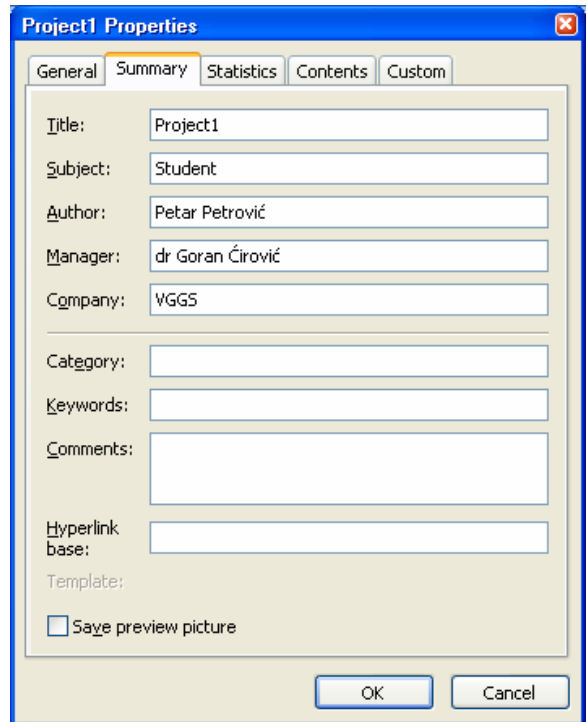

# *Podešavanje radnog vremena i kalendara :*

Preko opcije menija Tools Change Working time

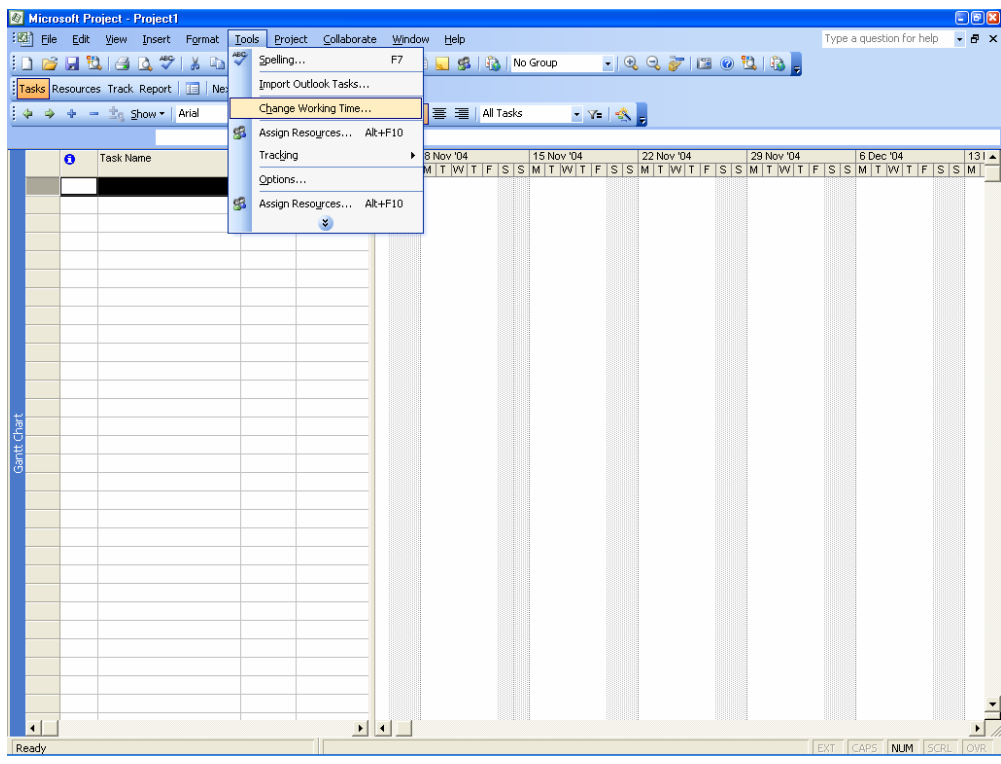

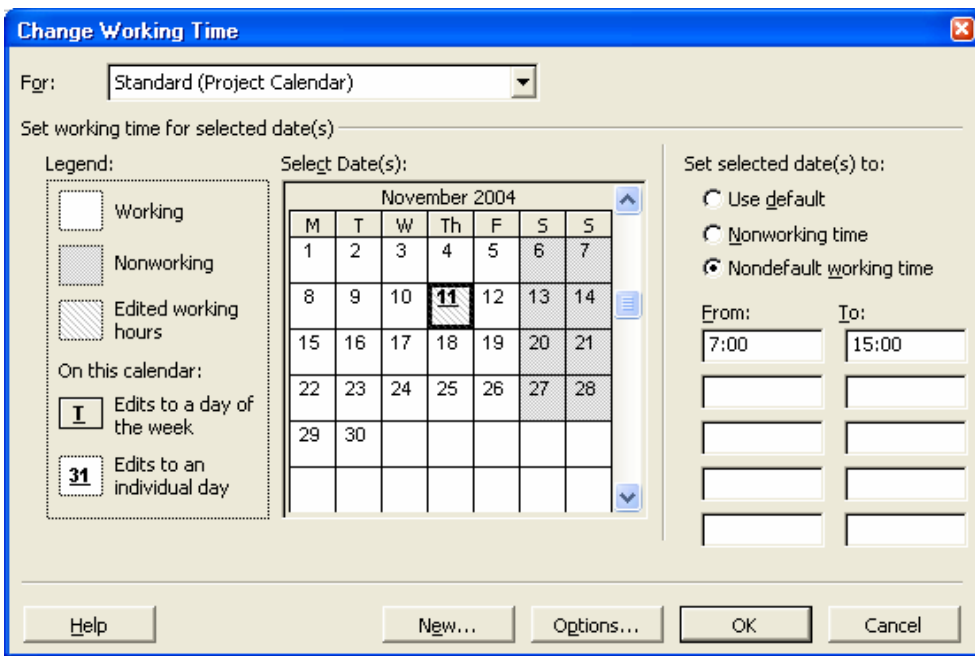

Može se definisati letnje i zimsko radno vreme.

Može se definisati dnevno radno vreme sa pauzama.

Može se formirati skup kalendara za aktivnosti, grupe resursa ili svaki resurs posebno. Mogu se uneti svi neradni dani i praznici za određene radne brigade.

# *Unos aktivnosti*

Unos aktivnosti se najčešće vrši na ''Pogledu'' **Gantt Chart** 

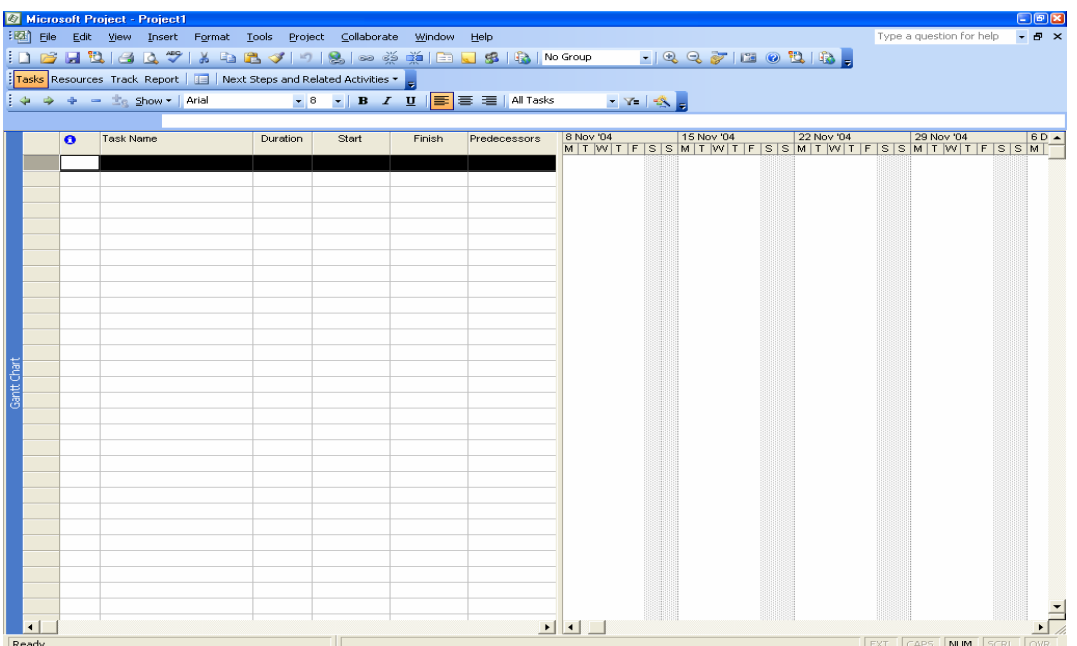

Ekran je podeljen na dva dela tabelarni i gantogramski prikaz trajanja aktivnosti sa vremenskom skalom.

Tabelarni deo se sastoji od preko 250 polja od kojih je inicijalno vidljivo samo 7.

#### **Tipovi aktivnosti:**

Program razlikuje sledeće tipove aktivnosti:

- Standardne aktivnosti
- Makro aktivnosti u više nivoa

Aktivnosti se mogu grupisati po nivoima od predstavljanja celog Projekta jednom makro aktivnošću, grupa aktivnosti po fazama, do pojedinačnih aktivnosti.

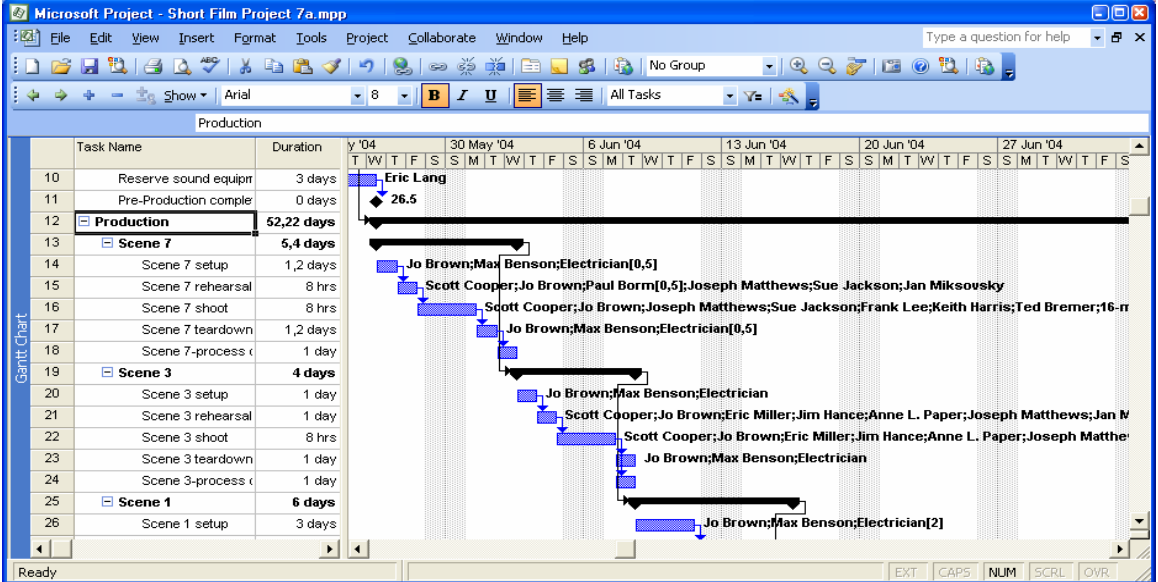

#### • Milestone reperne aktivnosti čije je trajanje 0 na gantogramskom prikazu

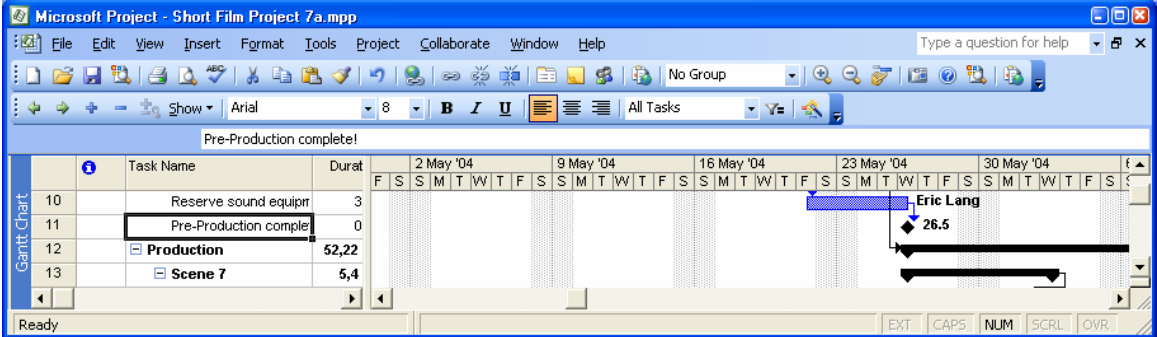

#### • Deljene aktivnosti

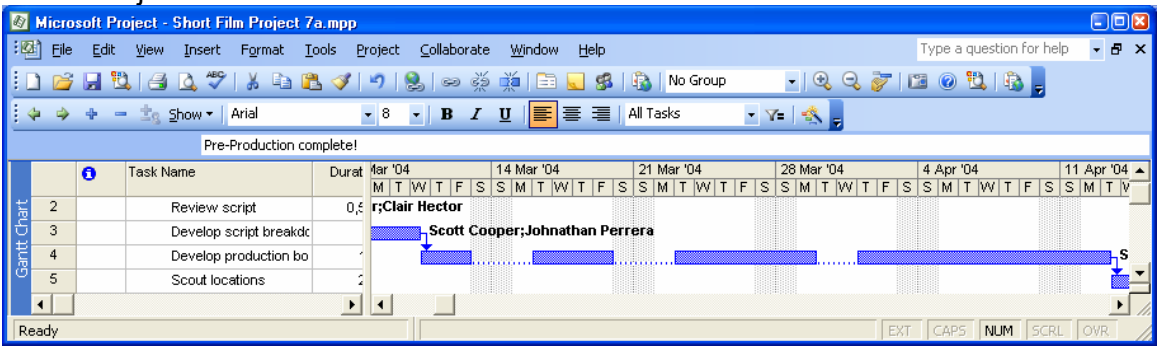

• Ciklične aktivnosti koje se ponavljaju u zadatom intervalu vremena

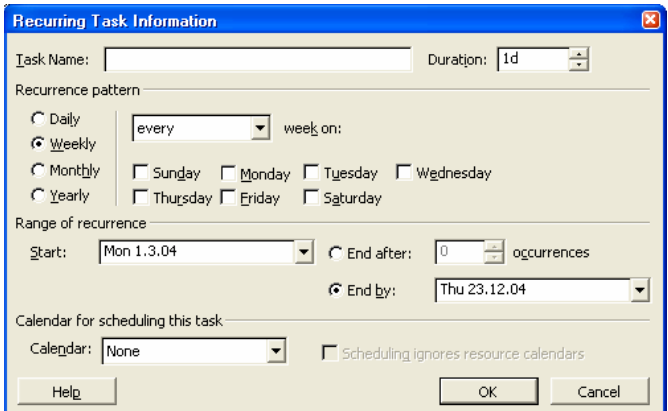

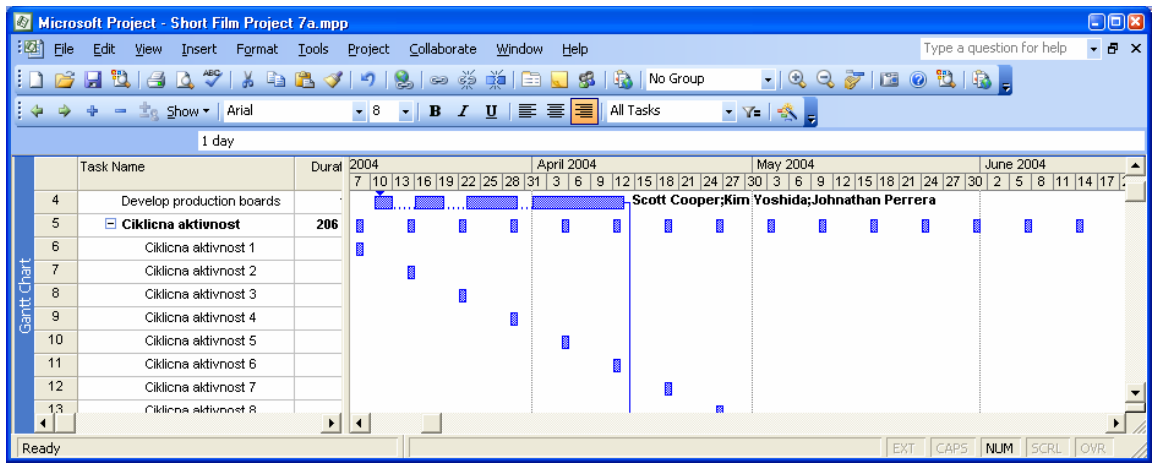

**Detaljniji prozor za izabranu aktivnost Task Information.** 

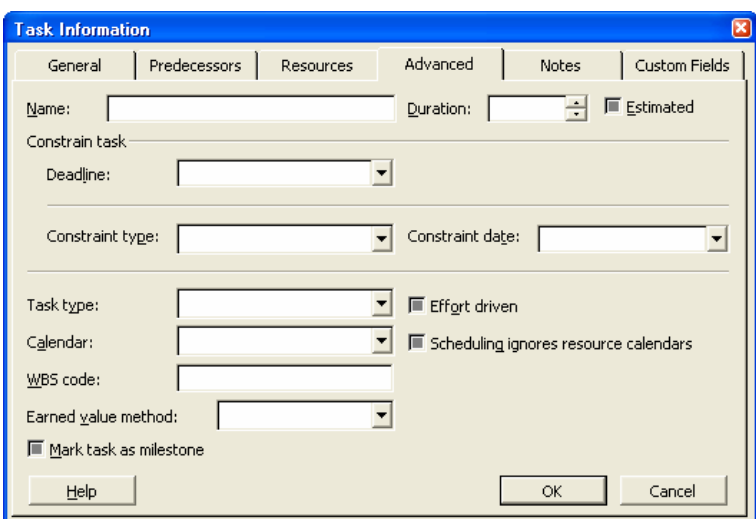

#### **Uslovi i ograničenja**

Ograničenja zadata aktivnostima imaju prioritet u odnosu na proračun mreže, pa treba biti oprezan pri njihovom formulisanju.

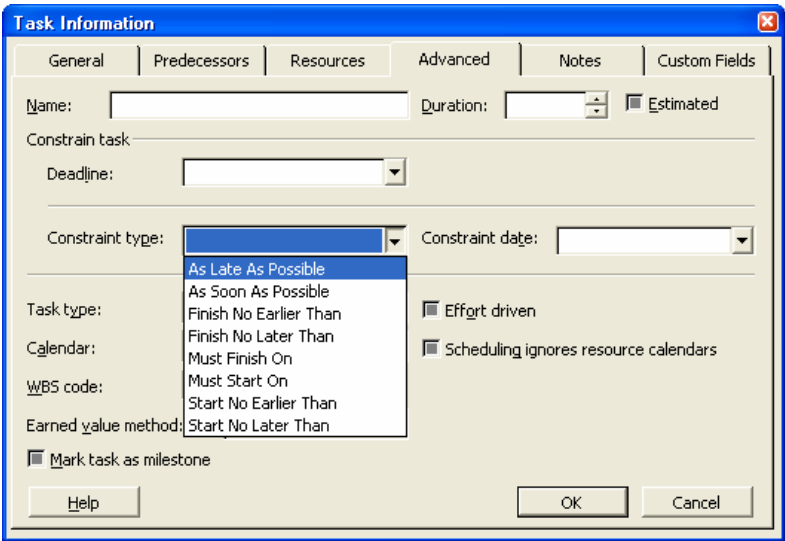

#### **Tip aktivnosti prema fiksiranom trajanju, jedinici ili utrošenom radnom vremenu.**

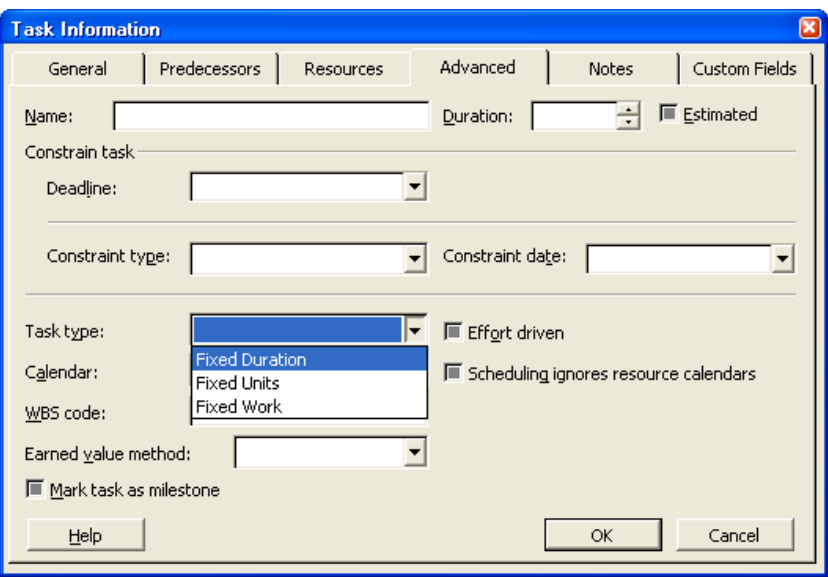

#### **Vrste trajanja aktivnosti**

Prema radnim danima: 15d = 15 radnih dana. Prema kalendarskim danima: 15ed = 15 kalendarskih dana. Pretpostavljeno trajanje: 15d? = procenjeno vreme. A mogu se uneti i fiksni datumi početka i kraja aktivnosti.

Pri fiksnom zadavanju početnog i krajnjeg datuma, ukoliko dođe do konflikta (da ne može da se ispuni taj zahtev) program daje upozorenja:

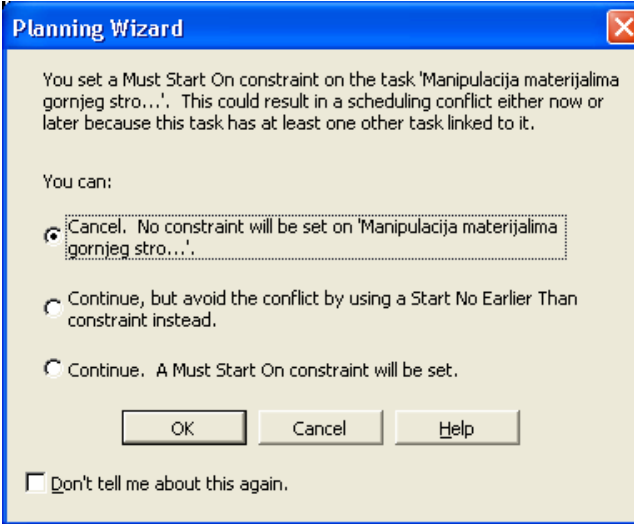

#### *Tipovi veza između aktivnosti*

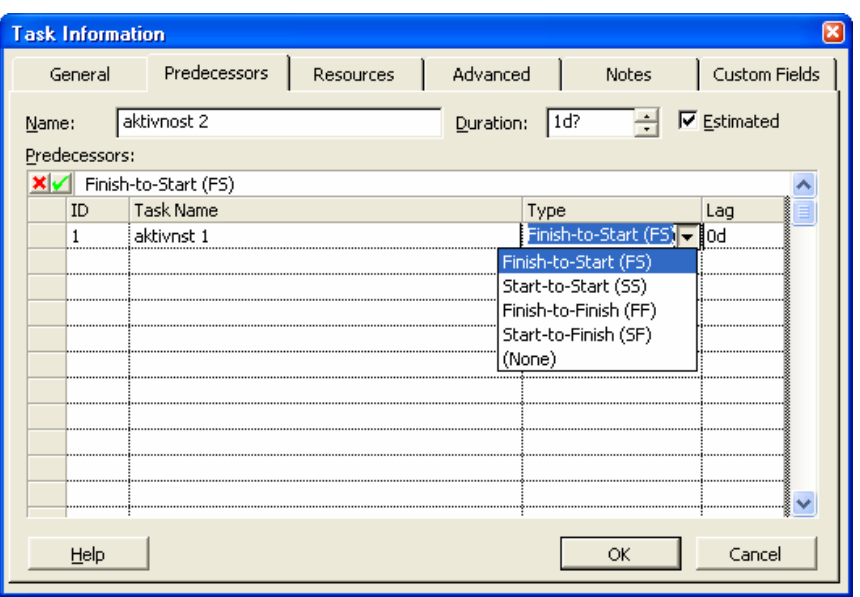

Za preporuku je da se koristi veza finish-to-start. Kod korišćenja ostalih tipova veza treba povezati sve slobodne krajeve aktivnosti, tako da u mreži postoji jedna početna i jedna krajnja (Inače, MS Project dozvoljava proračun napred-nazad i u situaciji kada se ne povežu slobodni krajevi svih aktivnosti).

Prikaz mreže ''Pogled'' Network Diagram.

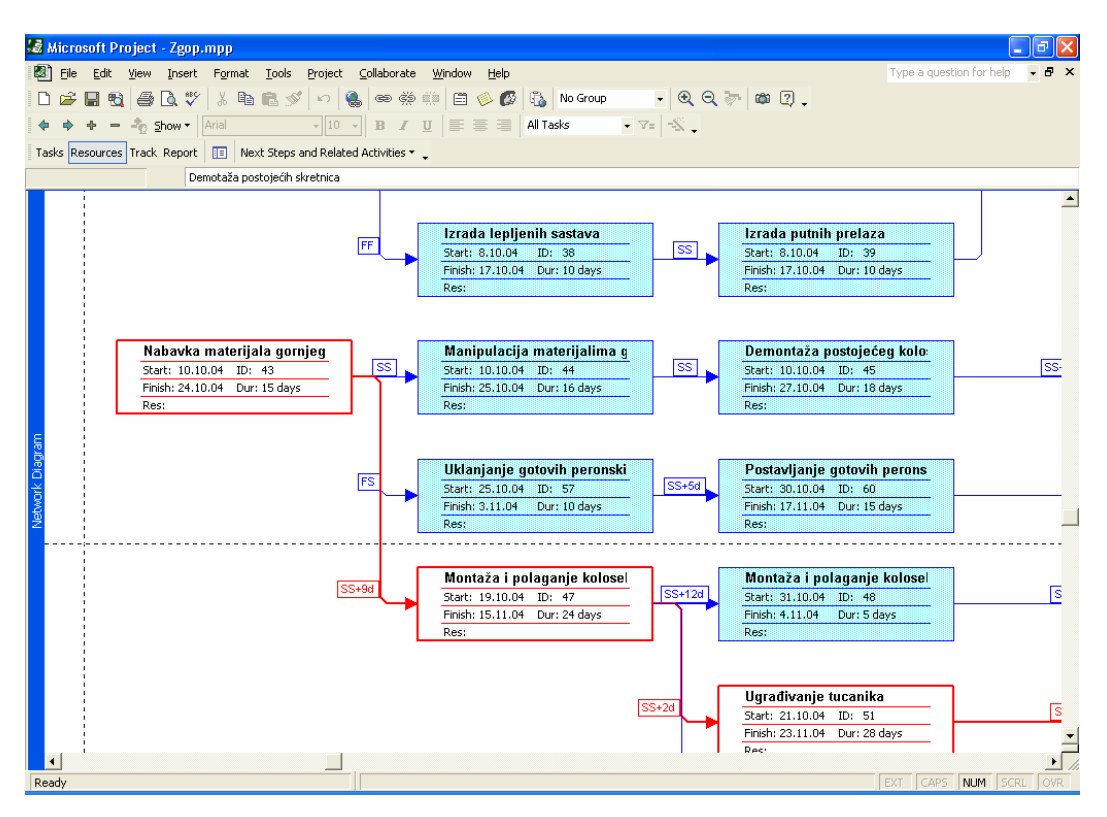

Ručno podešavanje prikaza mreže u prikazu mrežnog dijagrama preko prozora **Layout.** 

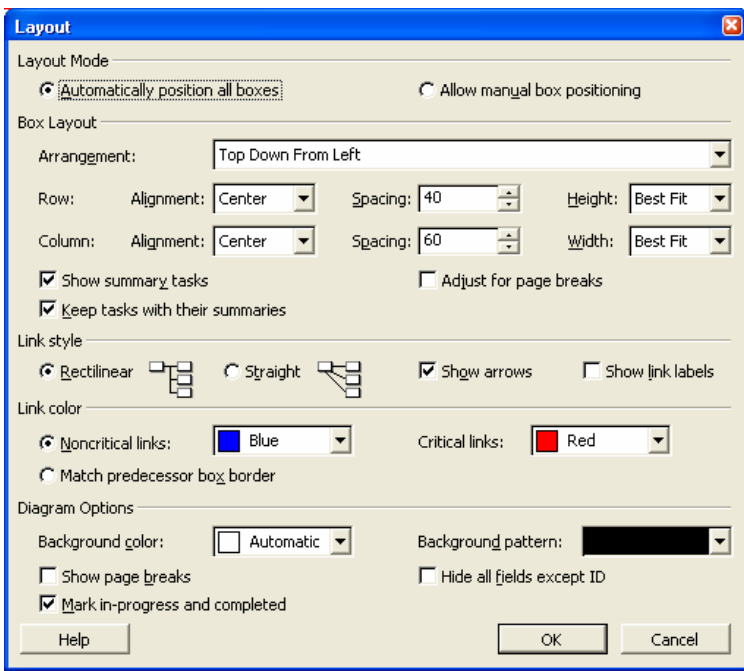

Podešavanje izgleda aktivnosti u mreži format box:

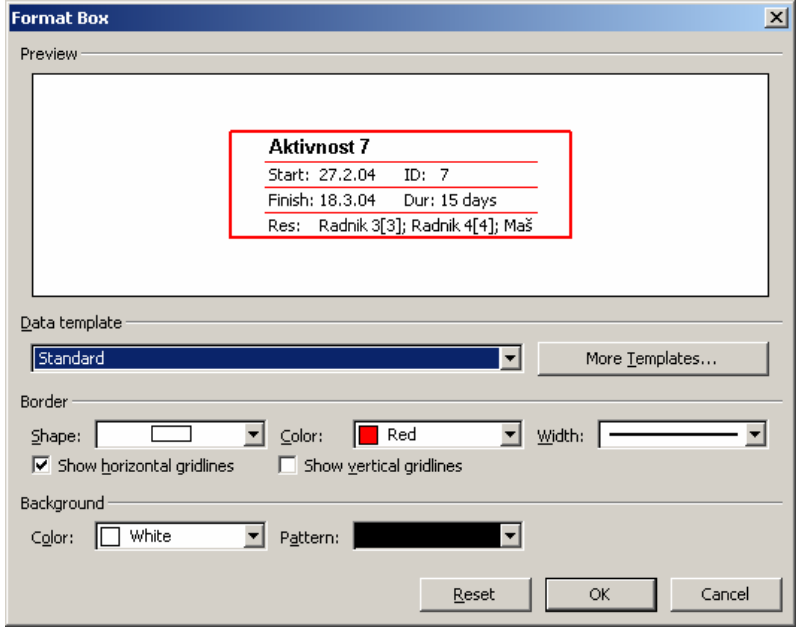

### *RESURSI*

Microsoft Office Project-a 2007 razlikuje tri tipa resursa: Material (materijalni), Work (radni: radnici, mašine i ostali resursi, čiji je broj jedinica ograničen, čiji se rad može meriti u jedinici vremena i gde može doći do preopterećenja – odnosno da se raspolaže sa određenim brojem radnih resursa i ne sme se raspoređivati više od max units) i Cost (za praćenje posebnih troškova).

Unos resursa se vrši u ''Pogledu'' **Resurce Sheet.** 

Tabela resursa sadrži takođe veliki broj polja od kojih su inicijalno vidljiva samo najznačajnija.

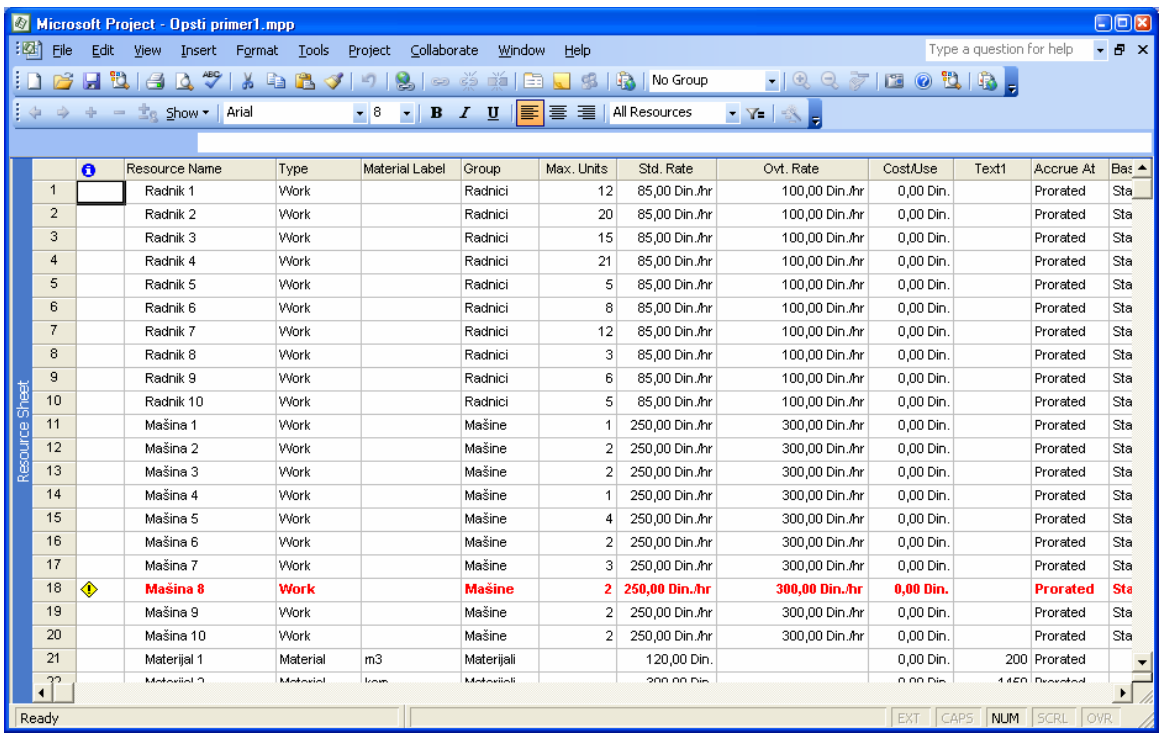

Uz svaki Radni (Work) resurs treba uneti raspoloživu količinu cenu po radnom času i izabrati odgovarajući kalendar. Uz materijale se unose samo cene po jedinici mere.

Kao i kod aktivnosti postoji dijalog box Resurce Information za detaljniji unos resursa koji se dobija dvostrukim klikom na izabrani resurs.

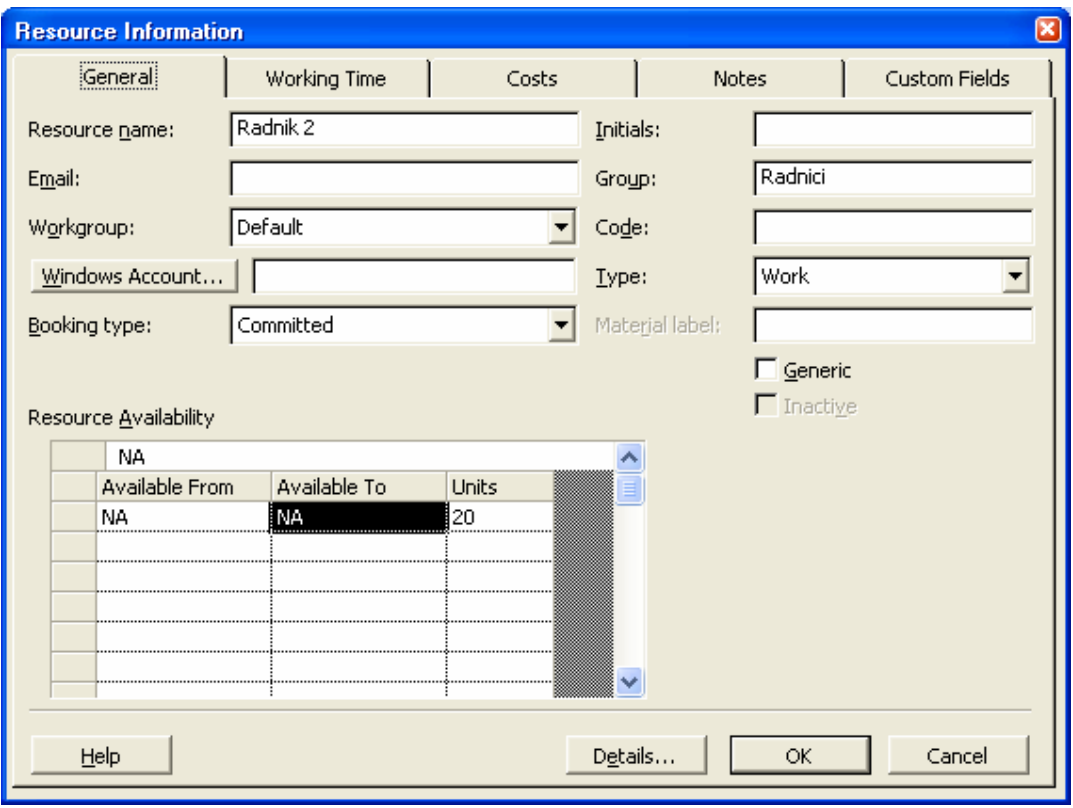

Raspodela resursa po aktivnostima može se vršiti na više načina a jedna od jednostavnijih je preko prozora Task Information Resurces:

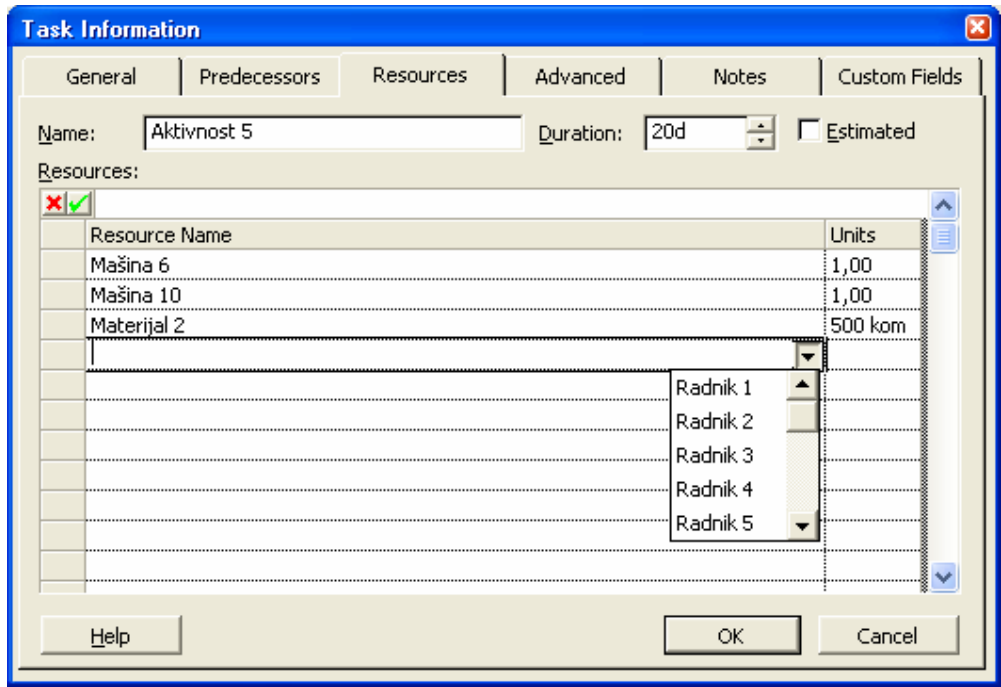

Posle unosa aktivnosti, uspostavljanja veza i dodele resursa za analizu mreže i upotrebe resursa na raspolaganju stoje alati za vrlo različite prikaze Projekta.

''Pogledi'' : Calendar, Gantt Chart, Network Diagram, Tracking Gantt, Resource Graph...

U svim ''Pogledima'' mogu se izvršiti sortiranja i filtriranja po svim unetim parametrima i za aktivnosti i za resurse.

Sortiranje je korisna mogućnost da se aktivnosti ili resursi slože po zadatom redosledu kako bi se olakšalo ažuriranje ili analiza plana.

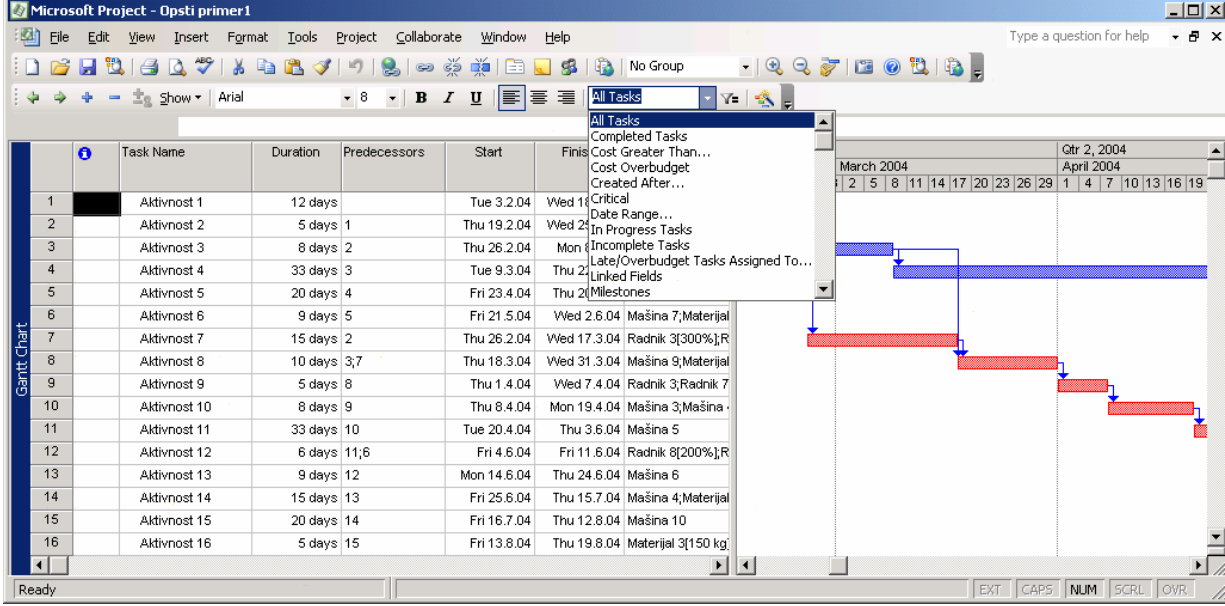

Najefikasniji način je postavljanje opcije AutoFiltera koja pruža mogućnost filtriranja po više kriterijuma (teorijski po svim kolonama tabele).

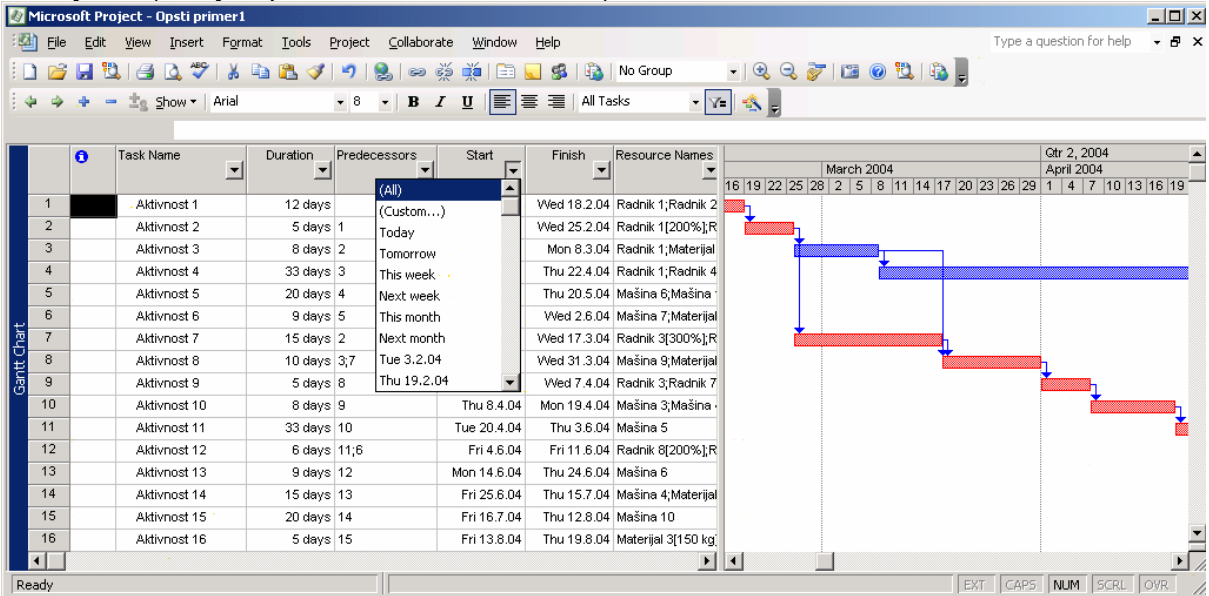

Postoji mogućnost horizontalne podele ekrana i prikaza dva ''Pogleda'' odjednom što se dobija naredbom Window split.

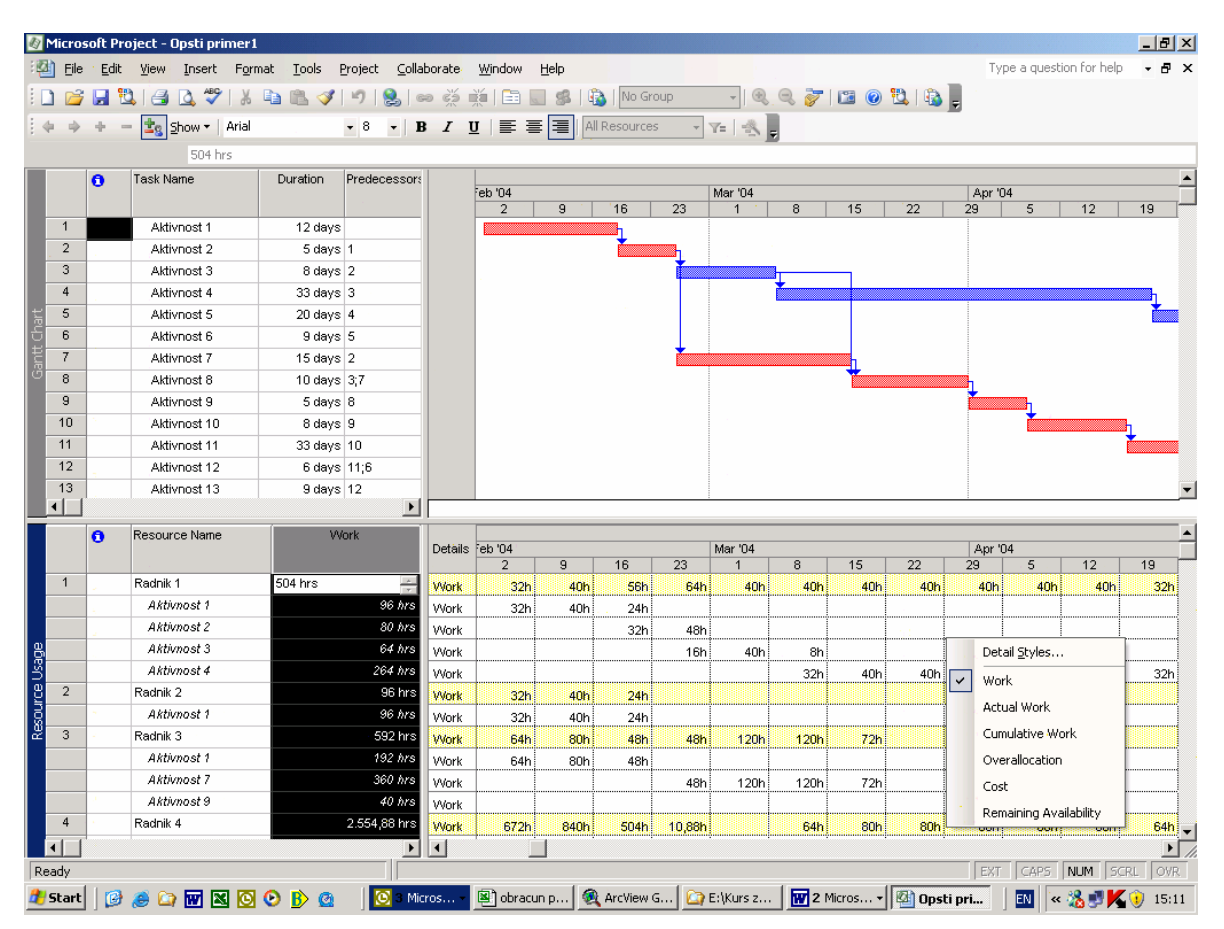

# *HISTOGRAMI UPOTREBE RESURSA*

Najjednostavniji način analize upotrebe resursa je histogramski prikaz izabranog resursa za sve aktivnosti iz Projekta.

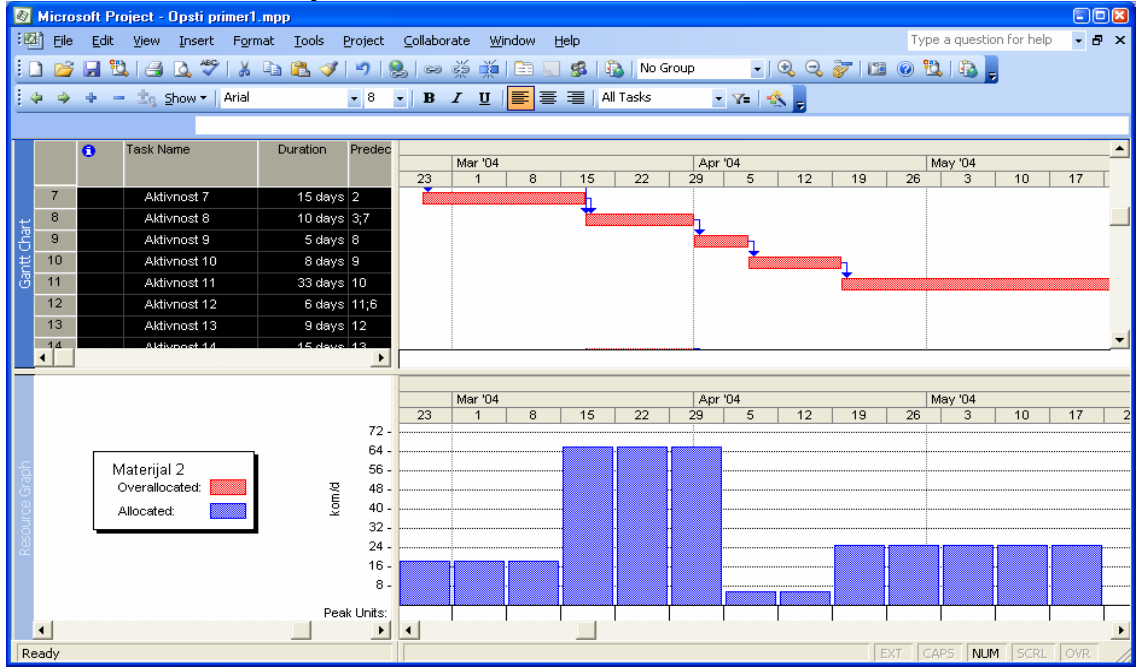

#### Formiranje grupa resursa sa zbirnim podacima

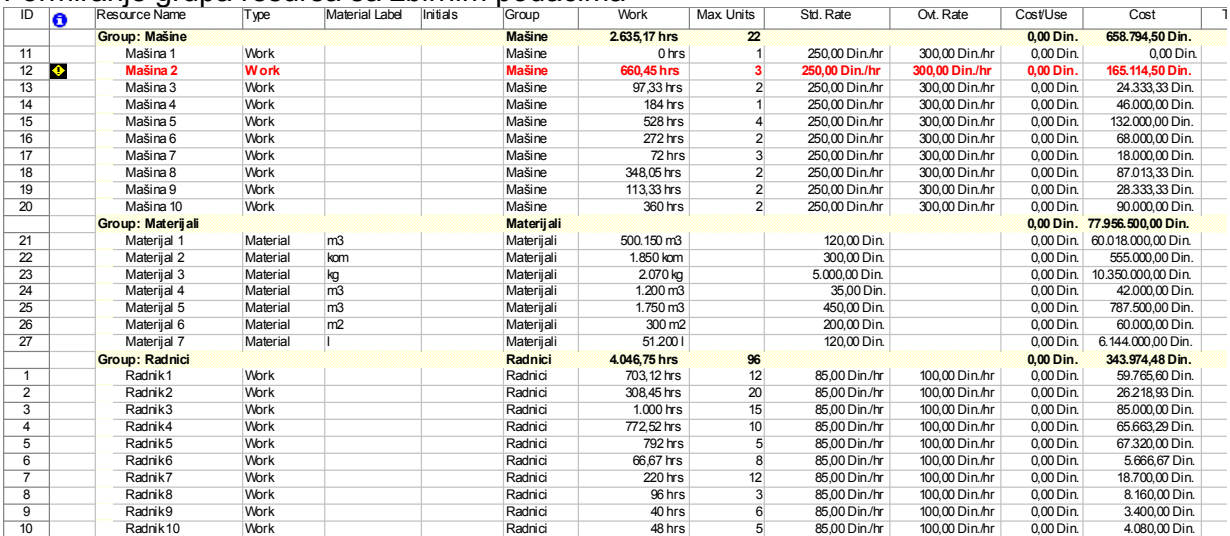

#### Optimizacija plana

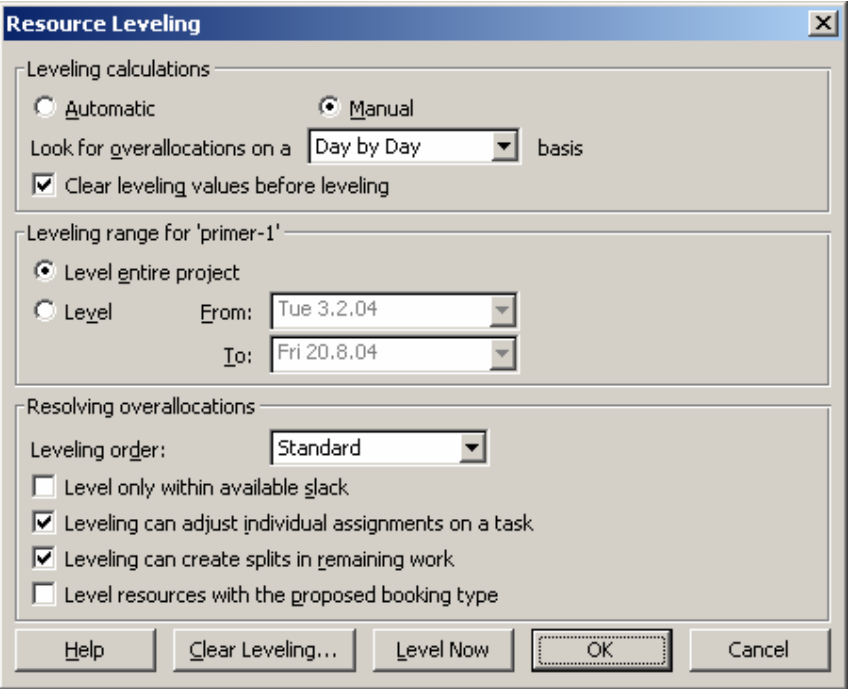

Ravnanje resursa se može vršiti: automatski ili ručno, za ceo projekat ili samo za odabrani period vremena, prema nivou prioriteta sa ili bez prekida u angažovanju ...

### **Bazni mrežni plan**

Formiranje baznog mrežnog plana vrši se izborom opcije Save Baseline iz menija Tools

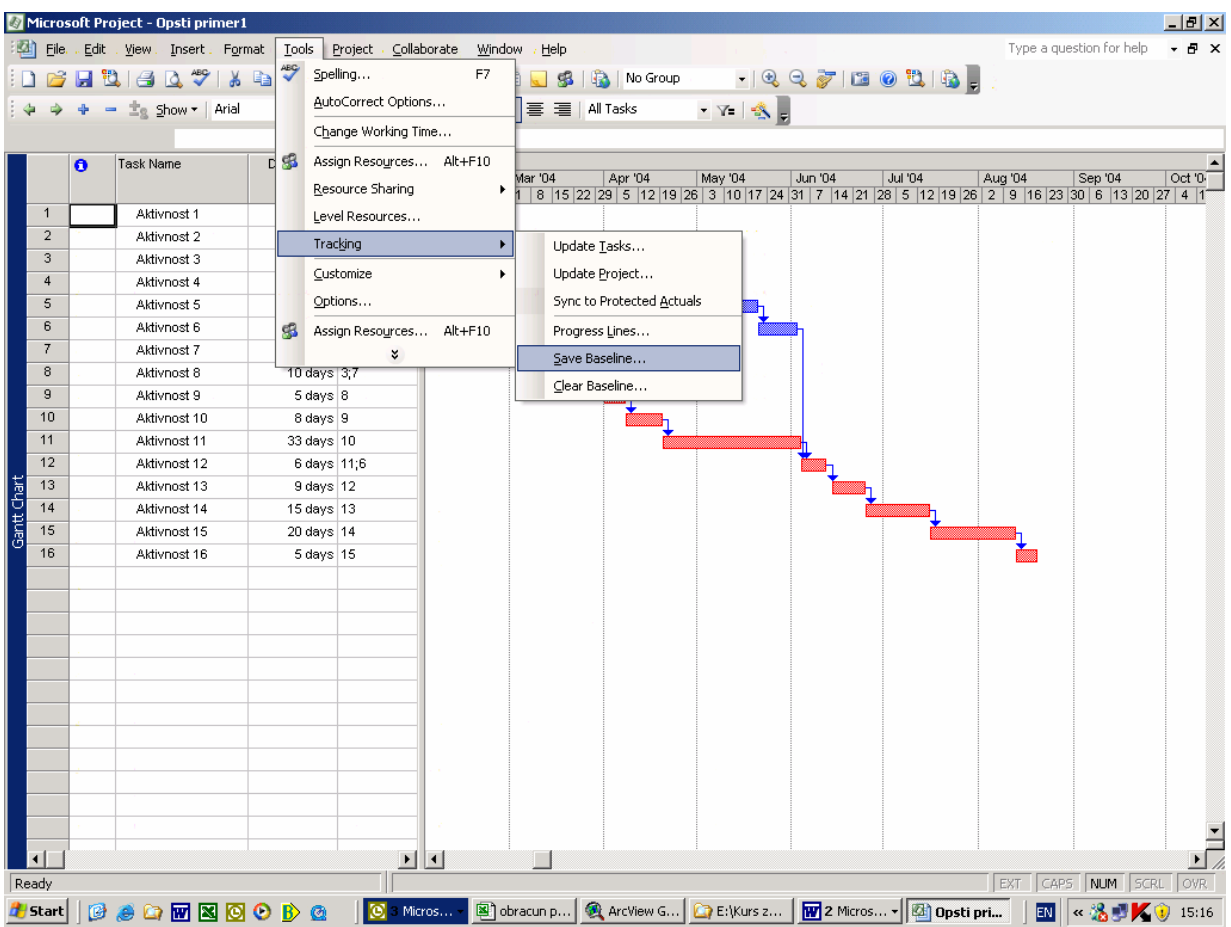

Moguće je snimiti do 11 baznih planova po jednom projektu

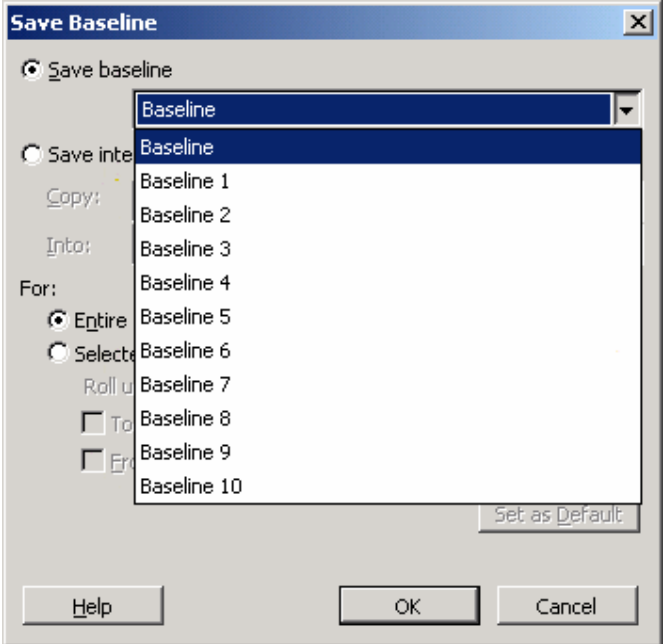

#### **Praćenje realizacije investicionih projekata**

Izborom ''Pogleda'' Tracking Gantt dobija se gantogram sa baznim i tekućim stanjem Projekta.

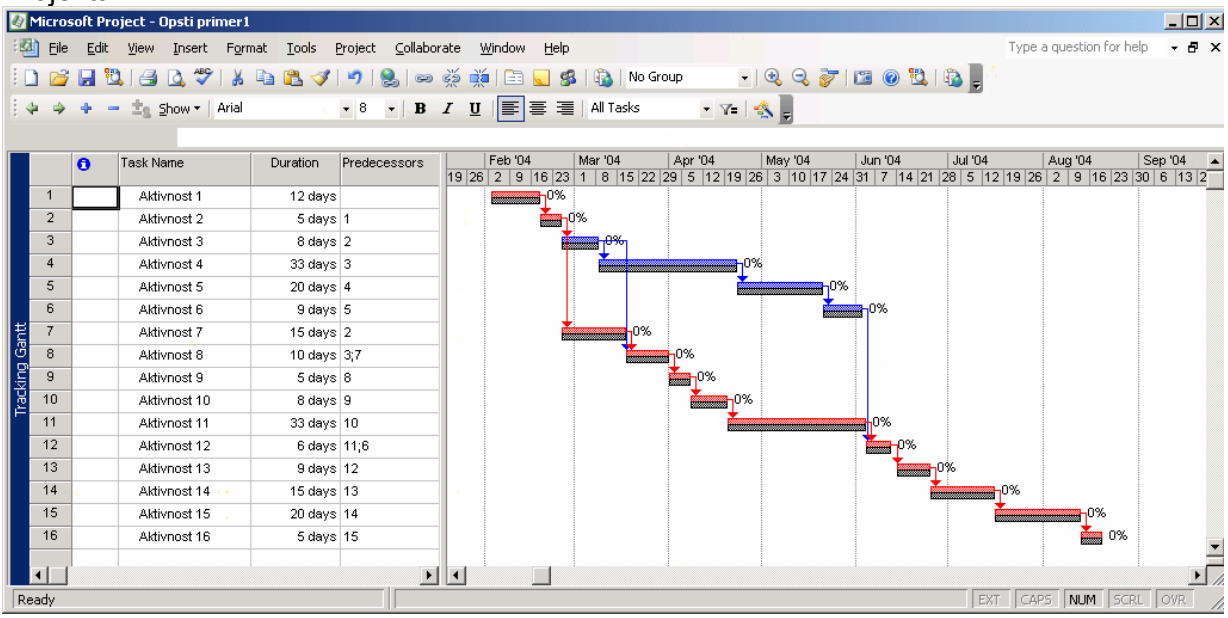

#### **Praćenje realizacije projekta se može vršiti na više načina a ovde će biti prikazano samo grubo praćenje preko % realizacije aktivnosti (% Complete)**

U tabeli ''Pogleda'' Tracking Gantt treba dodati kolonu **% Complete** i uneti odgovarajuće vrednosti stvarnih početaka, završetaka i izvršenja za sve aktivnosti.

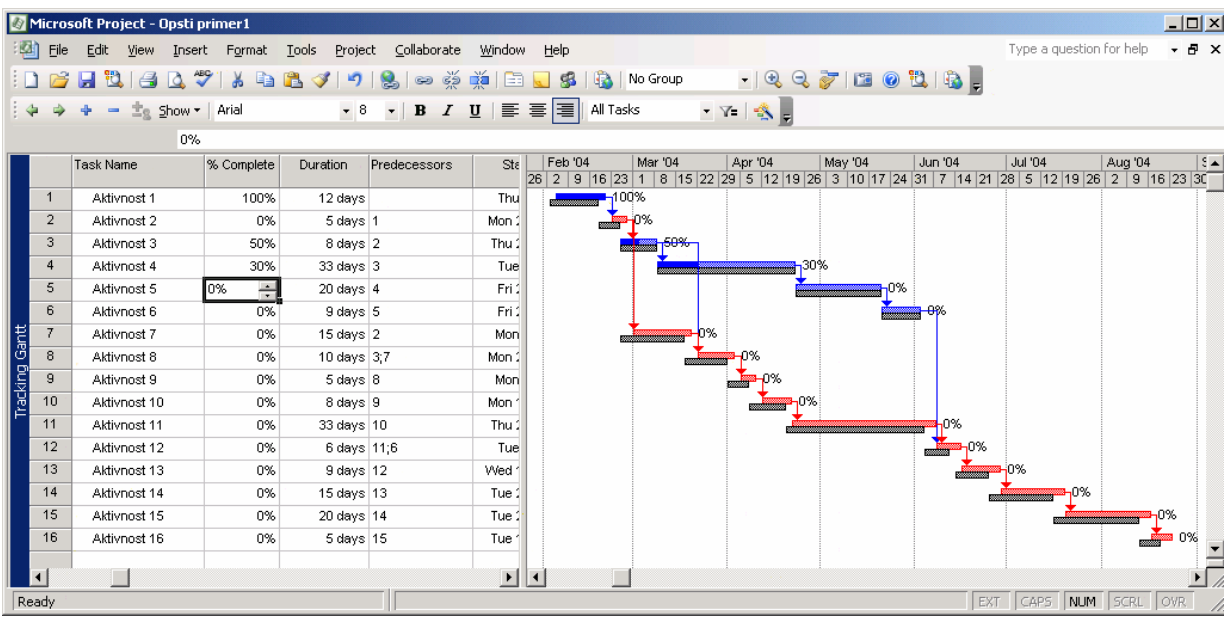

U zavisnosti od unetih podataka aktuelni gantogram će se razlikovati od baznog.

Praćenje / kontrola realizacije projekta se može vršiti na više različitih nivoa detaljnosti:

Na nivou celog projekta ili grupe aktivnosti:

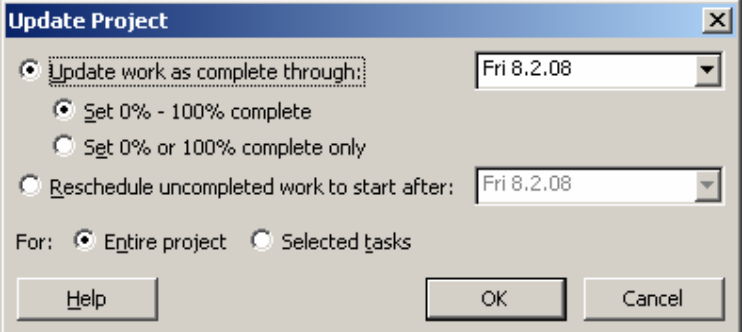

#### Na nivou pojedinačnih aktivnosti:

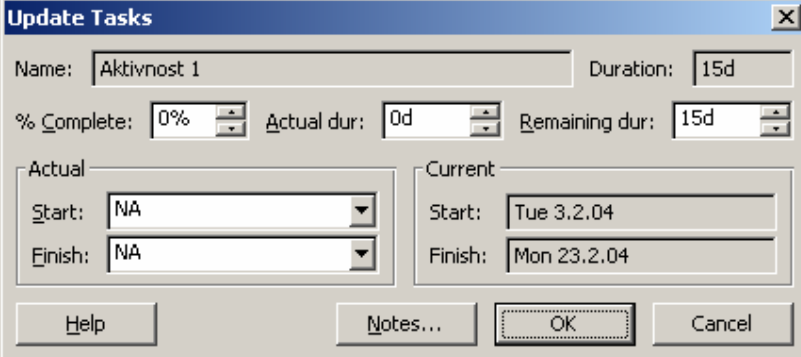

#### Na nivou utrošenog rada svakog resursa za svaku aktivnost

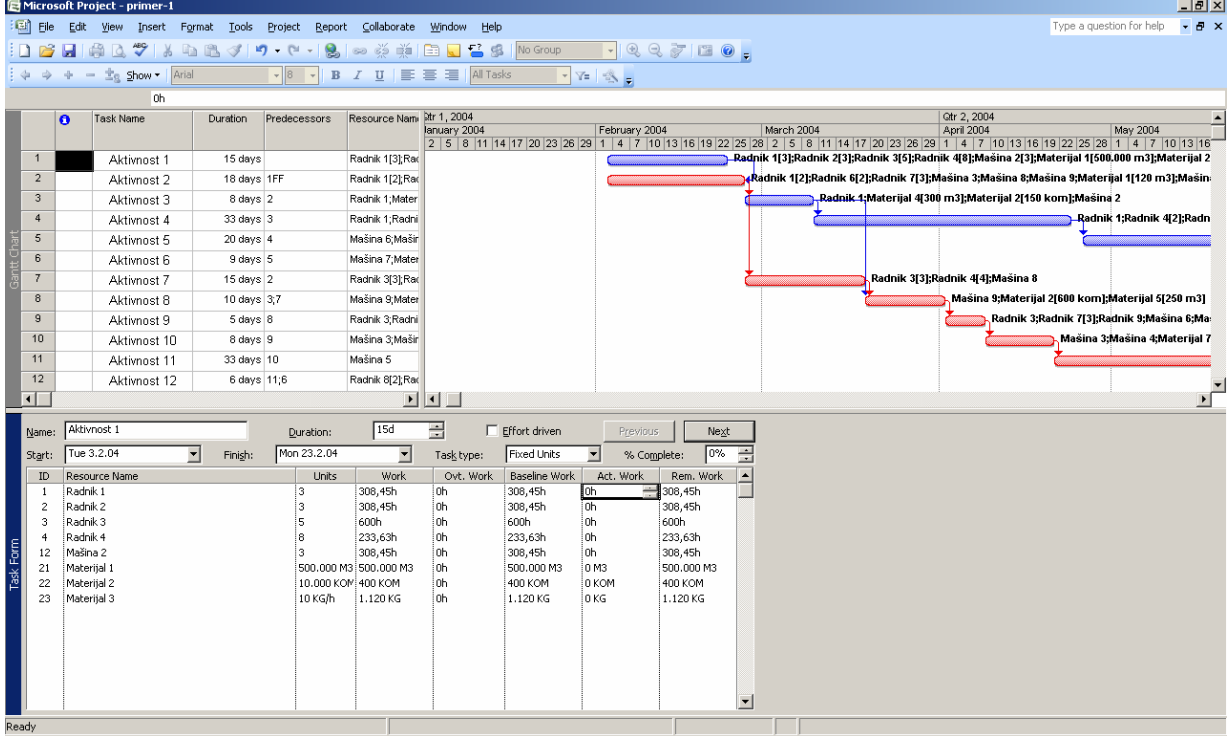

# *IZEŠTAJI*

Svaki od ''Pogleda'' može se formatirati i odštampati kao grafički ili tabelarni izveštaj. Pored toga postoji i standardni set izveštaja MS Project-a podrazumeva 6 grupa izveštaja:

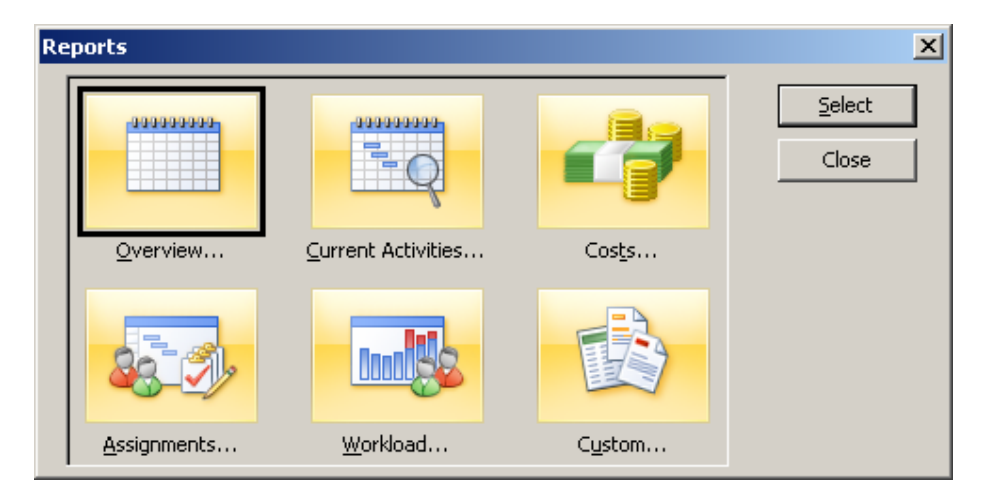

Svaka grupa izveštaja sadrži podgrupe i dozvoljava izmene po želji korisnika programa. Moguće je takođe formirati i potpuno nove ''Poglede'' i tipove izveštaja preko opcija More View i Castom.

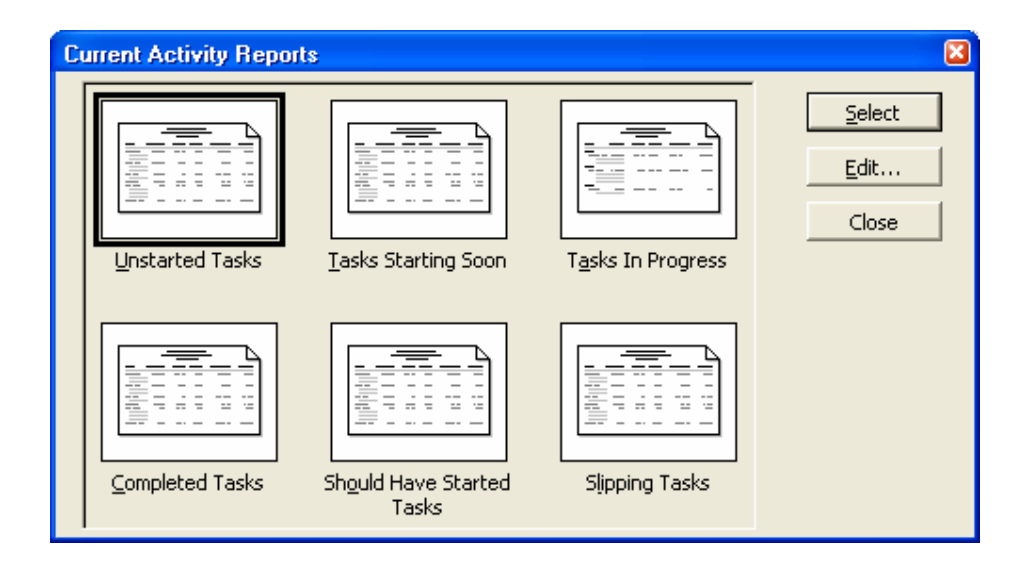

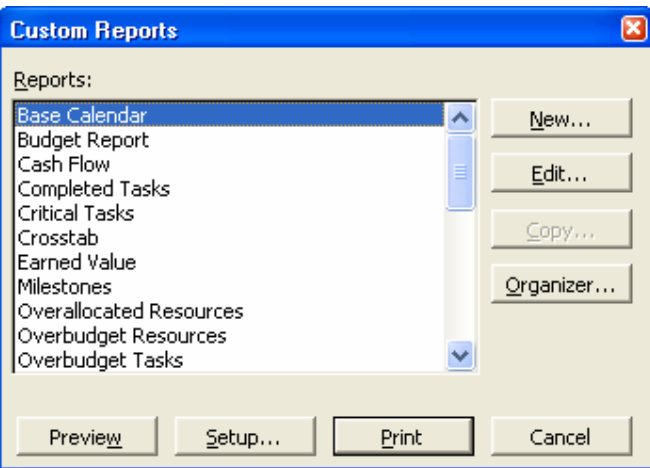

Dodat je set novih grafičkih izveštaja

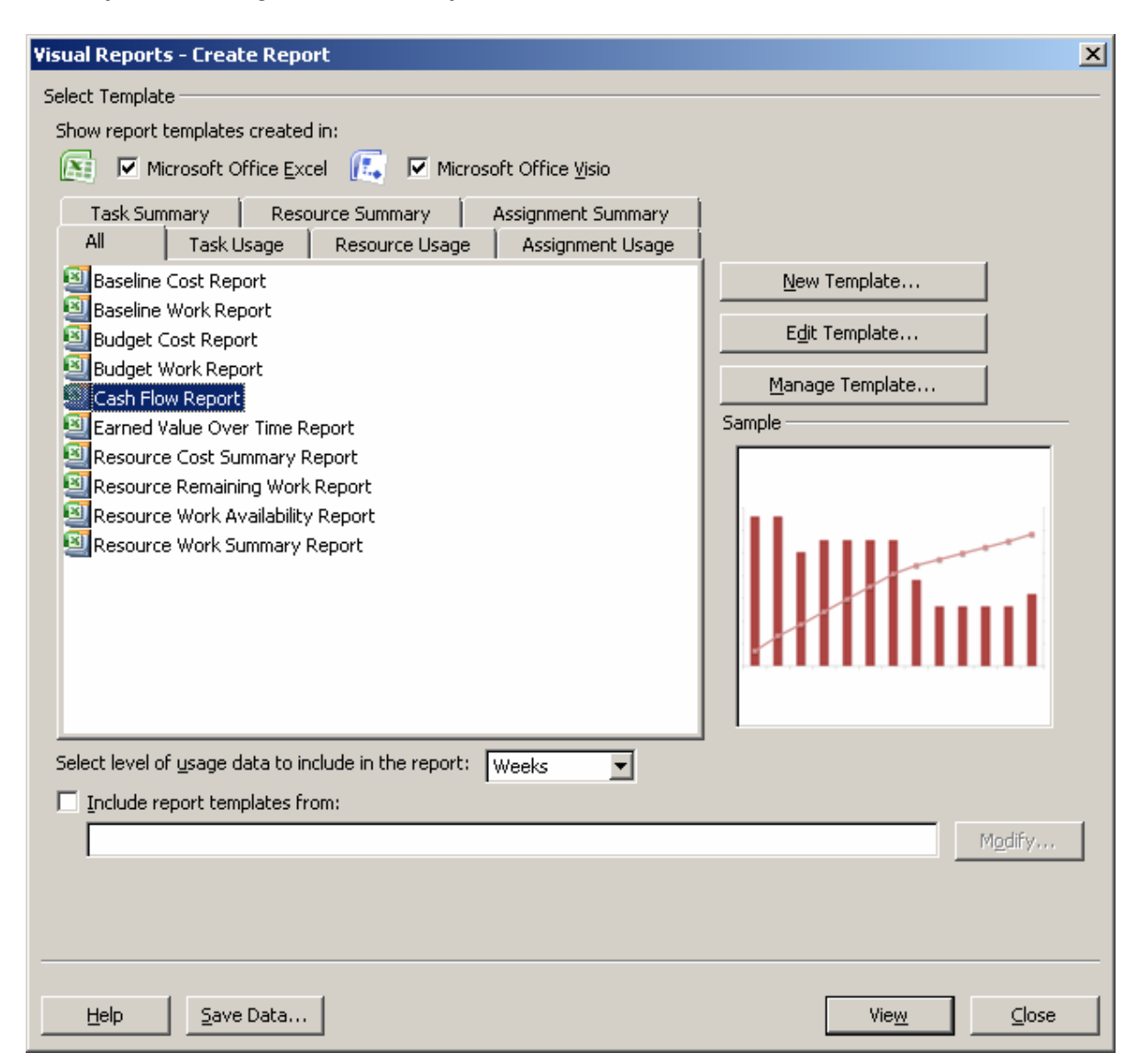

*Novosti u odnosu na prethodnu verziju (Microsoft Project Professional 2003)*

• Dodat je set novih izveštaja

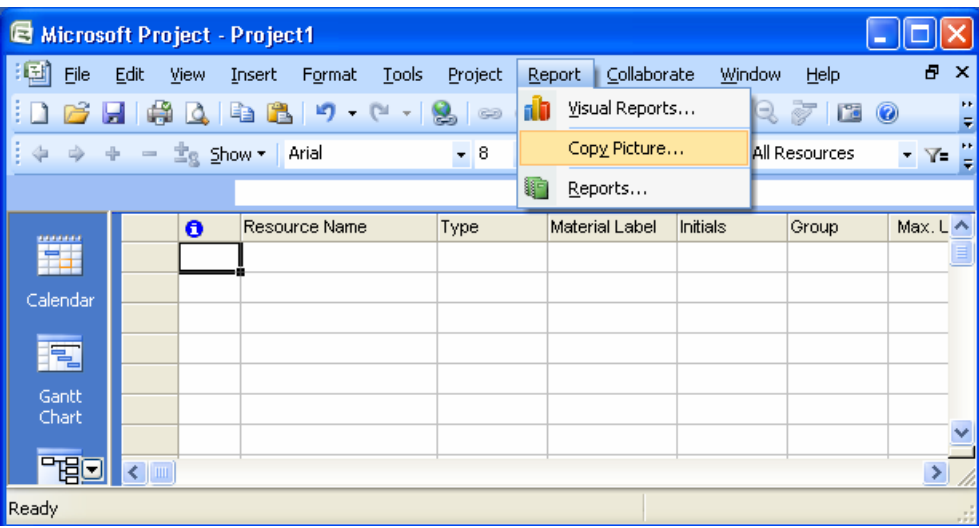

• Omogućen je višestruki ''undo'' i ''redo''

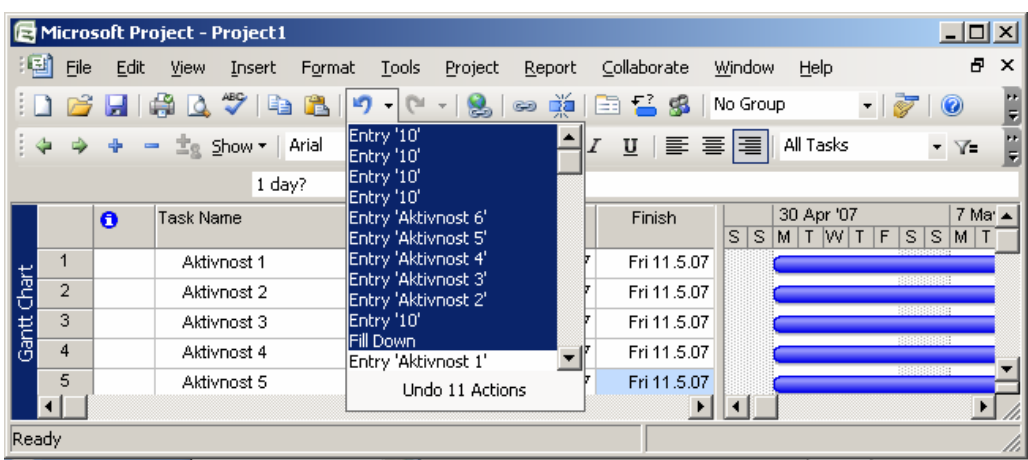

• Gantogramski prikaz je poboljšan (gantogrami su zaobljeni)

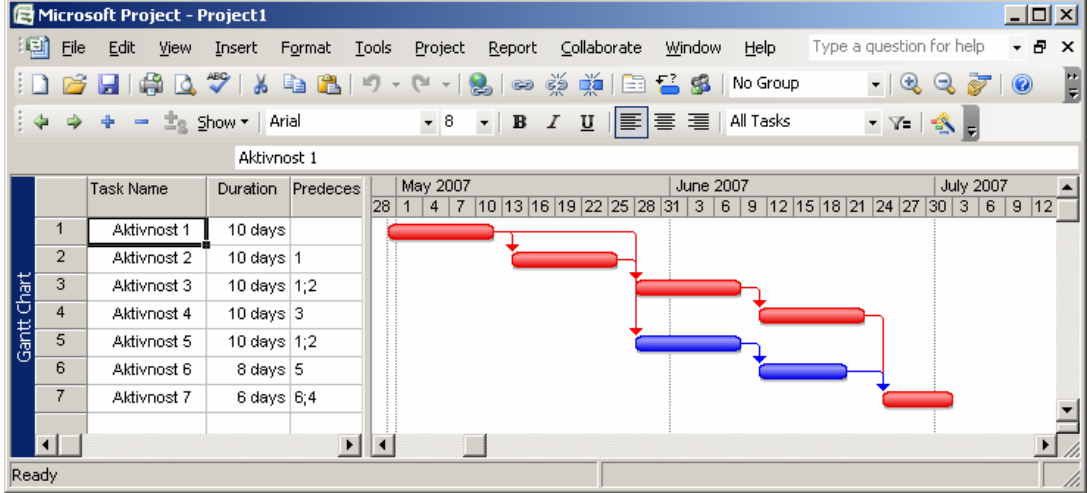

• Novost je i prikaz ''Task drivers''

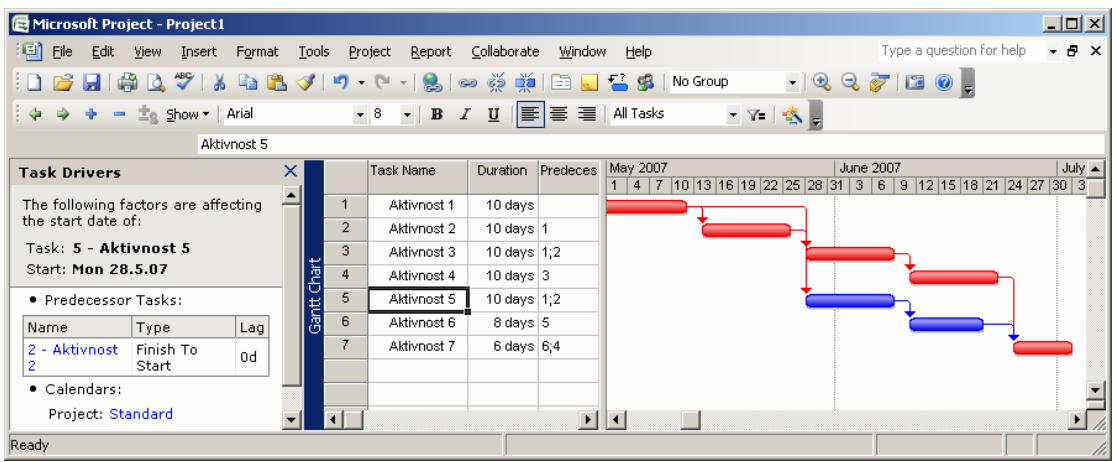

Novi tip resursa ''Cost'' koji ne zavisi od tajanja aktivnosti

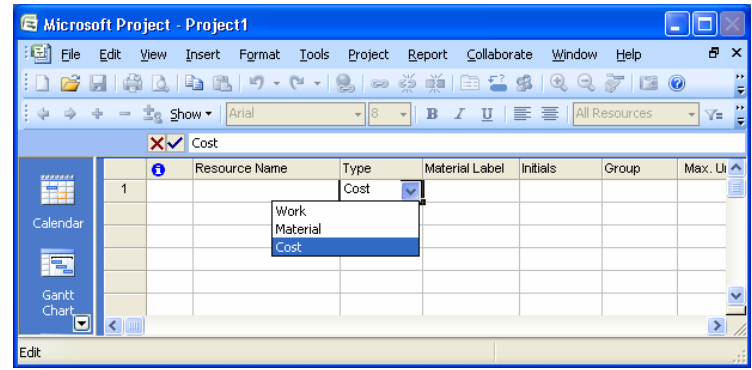